Universidade Federal de Lavras - UFLA Departamento de Física - DFI

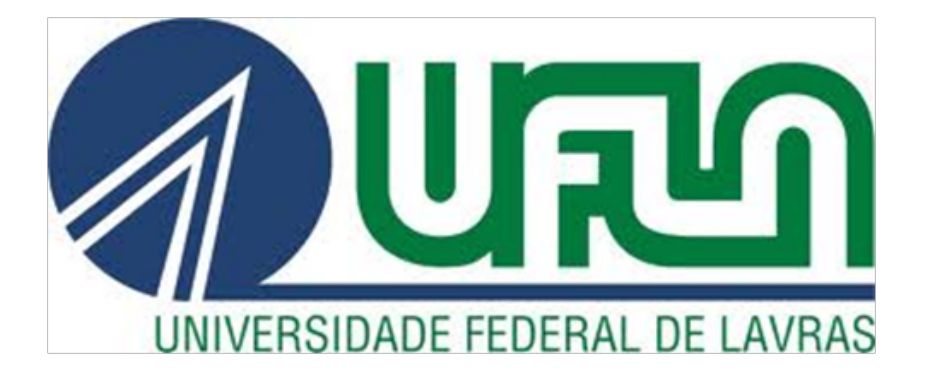

## APOSTILA DE LABORATÓRIO DE FÍSICA B E II

Prof. Dr. Júlio César Ugucioni

Prof. Dr. Jefferson Esquina Tsuchida

## SUMÁRIO

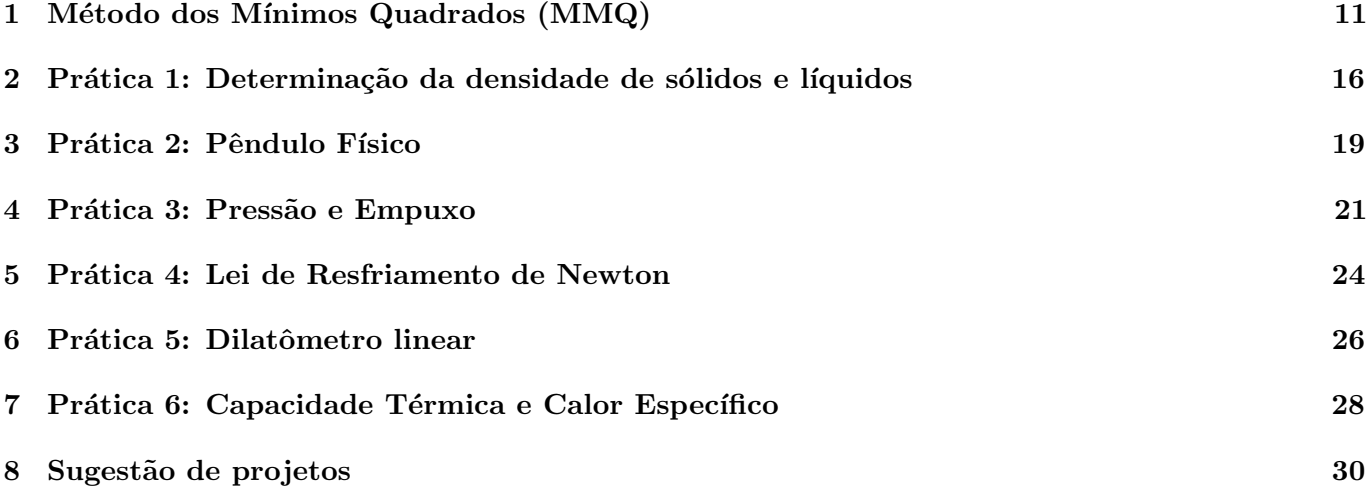

## NORMAS OPERACIONAIS EM LABORATÓRIOS DE FÍSICA

- 1. Estar consciente do que estiver fazendo, ser disciplinado e responsável;
- 2. O acesso ao laboratório é restrito quando experimentos estão em andamento;
- 3. Respeitar as advertências do professor sobre perigos e riscos;
- 4. Para utilizar os instrumentos ou equipamentos, é necessário autorização dos professores e monitores.
- 5. Manter hábitos de higiene;
- 6. Não é permitido beber, comer, fumar ou aplicar cosméticos dentro do laboratório;
- 7. Não usar sandálias ou outros sapatos abertos;
- 8. Usar preferencialmente calças compridas;
- 9. Guardar casacos, pastas e bolsas nas ´areas reservadas para isso, e n˜ao na bancada, onde podem danificar os instrumentos de medidas, materiais ou equipamentos, al´em de atrapalhar o desenvolvimento do experimento;
- 10. Mantenha uma organização da bancada para não danificar os equipamentos e muito menos se machucar;
- 11. Manusear os instrumentos e materiais com o máximo cuidado;
- 12. Verificar atentamente a tensão dos equipamentos e das tomadas antes de plugá-los;
- 13. Sempre usar material didático adequado e seguir esse roteiro na execução das práticas. Caso queira improvisar ou adotar outra metodologia, informar o professor antes de a fazer;
- 14. N˜ao respirar vapores e gases, n˜ao provar reagentes de qualquer natureza;
- 15. Ao derramar qualquer substância, providenciar a limpeza imediatamente, utilizando material próprio para tal;
- 16. Não jogar nenhum material sólido ou líquido dentro da pia ou rede de esgoto comum;
- 17. Nunca apanhar cacos de vidro com as m˜aos ou pano, caso haja, use escova ou vassoura;
- 18. Caso você tenha alguma ferida exposta, esta deve estar devidamente protegida;
- 19. Manter o rosto sempre afastado do recipiente onde esteja ocorrendo um aquecimento;
- 20. Não usar vidrarias trincadas ou quebradas;
- 21. O laboratório deve ser mantido limpo e livre de todo e qualquer material não relacionado às atividades nele executadas;
- 22. Cada equipe é responsável pelo material utilizado na aula prática, portanto ao término do experimento limpar e guardar os materiais em seus devidos lugares;
- 23. No caso de quebra ou dano de vidrarias, materiais ou equipamentos, comunicar imediatamente ao professor ou monitor;
- 24. Ao término da aula, desligar todos os equipamentos e tirá-los da tomada;
- 25. Em caso de acidentes, avisar imediatamente o professor.

## MODELO DE RELATÓRIOS EM LABORATÓRIO DE FÍSICA B

Um relatório é um conjunto de informações que é utilizado para registrar resultados parciais ou totais de uma determinada atividade, experimento, projeto, ação, pesquisa, ou outro evento, que esteja finalizado ou em andamento. Nesse sentido, saber como registrar esses dados de forma adequada é de extrema importância. Essa parte da apostila trata somente de algumas sugestões para uma melhor organização das informações a serem registradas em um relatório acadêmico.

Normalmente, utiliza-se uma formatação padronizada para escrita de relatórios, o que não implica apresentar modificações nessa forma decorrentes do autor do trabalho ou mesmo do professor responsável pela disciplina.

O relatório é dividido em diferentes partes, cada uma com sua importância no texto. No entanto, fica a critério do professor responsável a escolha das partes mais importantes. A seguir são apresentados algumas partes que devem estar contidas em relatórios de laboratórios de Física.

- · Título: Ao qual se refere o relatório ou trabalho, onde deve constar de forma suscinta o objetivo da pr´atica, qual procedimento utilizado e qual o objeto de estudo (vide o modelo).
- Autores: Deve conter o nome completo dos autores do trabalho. Usar indíces superescritos para indicar a turma ao qual o aluno pertence (vide anexo)
- Turma: Designar a Turma e o curso ao qual o aluno pertence.
- · Data: Colocar a data de realização da referida pratica.

OBS: Atentar para o fato que as partes explicadas at´e o presente momento n˜ao devem aparecer os nomes respectivos dessas partes, por exemplo na parte **Título** não deve ser precedido pela palavra " $TITULO$ ". Sigam a formatação do modelo.

- $\bullet$  Resumo: Deve ser apresentado o PORQUÊ da importância em se realizar a referida prática. Tem que ser objetivo, coerente e curto, dando ao leitor do trabalho compreens˜ao do que foi realizado e conduzí-lo as **conclusões** do mesmo.
- · Introdução: Nessa parte, pode-se descrever o conteúdo teórico necessário, para dar suporte às conclusões, situando o leitor no assunto que está sendo abordado, porem de forma suscinta. Deve estar claro quais são os objetivos da prática. Um relatório de laboratório deve explicar a Física envolvida para análise dos resultados experimentais obtidos. Pode conter o histórico do que já foi produzido sobre o objeto em estudo.
- $\bullet$  Procedimento experimental: É a metodologia usada para realização da prática experimental. Pode ser escrito em forma de ítens numerados em ordem cronológica, ou mesmo escrito em forma de um texto descritivo. Pode conter esquemas da montagem experimental, se poss´ıvel. Por meio dele, deve-se explicar os métodos que foram utilizados para obtenção dos dados experimentais e quais critérios foram usados para avaliação de incertezas. Um fato importante que deve ser lembrado é que o leitor do

trabalho deve ser capaz de reproduzir o experimento a partir da leitura desta seção. Deduções equações e rela¸c˜oes matem´aticas podem ser utilizadas para melhor entendimento da teoria abordada. Importante, os verbos devem ser utilizados na forma impessoal (foi feito ou fez-se) e no tempo passado, j´a que os procedimentos foram realizados.

- · Resultados e discussões: Essa é parte mais importante de um relatório onde devem ser apresentados os dados coletados, a discussão do comportamento ou tendência dos dados e o resultados das análises. Não se deve apresentar apenas tabelas com números ou gráficos sem comentários sobre incertezas obtidas. Os resultados da análise estatística, bem como tratamento de dados por meio de ajustes de curvas são obrigatórios, sendo interessante a comparação com a literatura discutida na introdução. Um fato importante é mostrar a qualidade e confiabilidade dos resultados por meio de estatística apropriada. Por exemplo, o erro percentual entre o valor experimental e o valor teórico nos revela confiança ou não dos resultados apresentados. Tente justificar eventuais discrepâncias que forem observadas e aponte sugestões para melhorar a qualidade dos dados.
- $\bullet$  Conclusões: A conclusão deve ser um texto independente do resto do relatório como no resumo. O leitor deve ser capaz de entender o relatório todo por meio da leitura somente dessa parte. Essa parte pode definir se um relatório será aprovado ou não e deve ser discutida em relação ao objetivo proposto, focando se esse foi alcançado ou não. Pode ser enunciado os valores encontrados e as comparações com resultados da literatura. Se forem utilizados diferentes m´etodos experimentais para analisar um determinado conjunto de dados, a comparação entre os métodos é importante para encontrar o mais apropriado e com menor incerteza. A justificativa dos resultados que n˜ao forem adequados ´e de extrema importância e mostra domínio dos autores sobre os conteúdos abordados.
- · Referências bibliográficas: Esta seção deve ser a última em um relatório, contudo deve-se lembrar que toda referência utilizada deve ser citada no decorrer do relatório, ou seja, colocar uma referência sem indicar em que local foi utilizada no texto, torna esta referencia sem sentido. Não é necessário que a formatação das referências bibliográficas sejam de acordo com as normas ABNT. Porém, as referências devem ser apresentadas de forma clara, na qual outros leitores consigam entender. Enumere os livros, apostilas, revistas científicas, sites na internet etc. consultados para a elaboração do relatório e cite-os no texto do relatório. Vale lembrar que para sites é necessário colocar data e horário do acesso. Seguem alguns formas baseadas na ABNT:
	- Livro: SOBRENOME, PRENOME abreviado. T´ıtulo: subt´ıtulo (se houver). Edi¸c˜ao (se houver). Local de publicação: Editora, data de publicação da obra. Nº de páginas ou volume. (Coleção ou série) Ex.: TIPPLER, P.A.; MOSCA, G. Física para Cientistas e Engenheiros - Eletricidade e Magnetismo, Óptica. Sexta Edição. Rio de Janeiro: LTC, 2014. Volume 2.
	- Artigos: SOBRENOME, PRENOME; SOBRENOME, PRENOME abreviado abreviado T´ıtulo: subtítulo (se houver). Nome do periódico, volume, número ou fascículo, paginação, ano de publicação do periódico. Ex.: CALDEIRA-FILHO, A. M. ; UGUCIONI, J.C. ; MULATO, M. . Red mercuric iodide crystals obtained by isothermal solution evaporation: Characterization for mammographic X-ray imaging detectors. Nuclear Instruments & Methods in Physics Research, Section A, Accelerators, Spectrometers, Detectors and Associated Equipment, v. 737, p. 87-91, 2014.
	- Textos eletrˆonicos, Sites, etc: Os elementos essenciais para referenciar os documentos em meio eletrônico são os mesmos recomendados para documentos impressos, acrescentando-se, em seguida, as informações relativas a descrição física do meio ou suporte (CD, disquete). Quando se tratar de obras consultadas on line, são essenciais as informações sobre o endereço eletrônico, apresentado entre os sinais <>, precedido da expressão Disponível em: e a data de acesso do documento, precedido da expressão "Acesso em:". Ex.: Introdução a Teoria de Erros. Disponível em: < https : //drive.google.com/viewerng/viewer?a = v&pid = site&srcid =  $ZGVMYXV sdGRv bWF pbnxwcm9manV saW9jZNN >.$  Acesso em: 07/01/2015.
	- Outras formas de referˆencias podem ser consultadas em livros ou sites especializados.

## Muito Importante!!

Esquemas, Figuras, Gráficos e Tabelas: Essa não é uma parte do relatório, mas sim uma orientação de como apresentar essas informações tanto na introdução e procedimentos experimentais como nos resultados e discussões. Esquemas, figuras e gráficos são reconhecidos como figuras no texto. Toda figura e tabela deve ser numerada de acordo a ser citada no texto e deverá ser citada no texto, o que implica na sua explicação. Essa numeração pode ser números cardinais (1,2,3...), romanos (I, II, III), letras do alfabeto (A, B, C...). Toda tabela e figura deve apresentar uma legenda explicativa, e essa pode ser colocada embaixo das figuras e acima das tabelas.

Importante: Se algum texto foi extraído de algum livro, deve ser colocado nas referências bibliográficas. Não mencionar as fontes caracteriza plágio.

Importantíssimo: Um relatório é um relato das observações feitas em laboratório. Um relatório nunca manda fazer. Assim o uso da forma impessoal (foi feito ou fez-se...), como foi anteriormente dito para escrita do procedimento experimental, deve ser regra para o relatório todo.

Toda grandeza experimental determinada deve ser enunciada com as respectivas unidades. Cuidado para não esquecer das unidades na confecção do relatório.

## PLÁGIO, CTRL+C, CTRL+V, NÃO SERÃO ACEITOS !!!

Determinação da Densidade de um Líquido por Medidas do Empuxo em um Corpo de Prova

 $Autor<sup>1</sup>, Autor<sup>1</sup>, Autor<sup>1</sup>, Autor<sup>2</sup>$ 

 $^1$  Turma 1A do curso de Engenharia de ...

 $^2$  Turma 1B do curso de  $\ldots$ 

14 de outubro de 2015

#### Resumo

O conhecimento da massa específica de líquidos permite prever diversos aspectos de seu uso em aplicações médicas e de engenharia, bem como definir padrões de sua pureza. Neste trabalho, a densidade do álcool 70% foi mensurada por meio de um método baseado no princípio de Arquimedes. O método e procedimentos aqui descritos também podem ser aplicados para medir a densidade de outros líquidos.

## 1 Introdução

A caracterização da massa específica  $(\rho)$  de líquidos é tema de fundamental importância no desenvolvimento tecnológico. Como exemplo, sem o conhecimento da massa específica da água do mar ou da água doce não seria possível estabelecer padrões de segurança para a elaboração de projetos de fabricação de embarcações.

Além disto, a massa específica de um líquido pode ser usada como parâmetro de sua pureza, uma informação de importância tanto comercial quanto do ponto de vista de aplicações.

Neste trabalho, a massa específica do álcool 70%  $(\rho_{al})$  será determinada por meio de medições do empuxo que este exerce em um corpo de prova nele mergulhado.

## 2 Métodos

#### 2.1 Modelo Teórico

O cálculo do empuxo que um líquido exerce num corpo nele mergulhado pode ser realizado com base no princípio de Arquimedes (ou princípio de solidificação de Stevin) [1].

No modelo que representa as forças que atuam no corpo de prova, ilustrado na figura 1, temos o seu peso (P), o empuxo (E) que o líquido nele exerce e a força que o dinamômetro  $(\mathbf{F}_{\text{m}})$  faz para sustenta-lo, igual em módulo ao seu peso aparente.

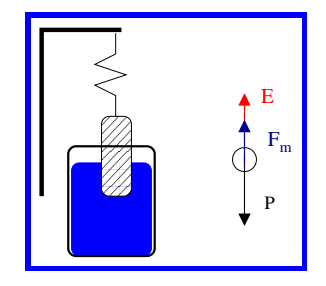

Figura 1: Esquema da montagem experimental e modelo das forças que atuam no corpo de prova.

Pela segunda lei de Newton [2], na situação de equilíbrio, tem-se:

$$
\mathbf{F}_{\rm m} + \mathbf{P} + \mathbf{E} = 0 \tag{1a}
$$

$$
F_{\rm m} - P + \underbrace{E}_{\rho_{\rm al} \, gV} = 0 \tag{1b}
$$

$$
F_{\rm m} = P - \rho_{\rm al} \, gV \tag{1c}
$$

Pela equação 1c, espera-se que o peso aparente do corpo |Fm| diminua linearmente com o volume do líquido por ele desloca V , com coeficiente linear igual ao produto  $\rho_{\rm al}g$ . Portanto, o modelo indica ser possível determinar  $\rho_{al}$  via ajuste por regressão linear [3] das medições de  $\mathbf{F}_{\text{m}}$  e  $V$ .

### 2.2 Métodos Experimentais

Com o auxílio de um dinamômetro com precisão de 0.010 N (incerteza de  $\pm$ 0.005 N), foram mensurados o peso do corpo de prova (cilindro plástico) igual a  $P = 0.550 \pm 0.005$  N, e  $\mathbf{F}_{\text{m}}$ , a medida que este é mergulhado no líquido (álcool 70%). O volume do corpo de prova mergulhado, ou equivalentemente, o volume de líquido deslocado pelo corpo de prova, foi realizada pela leitura da variação do volume em um recipiente (béquer) com precisão de 5 mL (incerteza de  $\pm 2.5$  mL). A montagem experimental está ilustrada na figura 1. Os dados experimentais estão resumidos na tabela 1.

## 3 Discussão e Resultados

As medições (tabela 1 e figura 2) indicam que o peso aparente do corpo de prova diminui linearmente com o volume de líquido por ele deslocado, em acordo qualitativo com a equação 1c, prevista pelo modelo.

Tabela 1: Peso aparente de um corpo de prova  $(|\mathbf{F}_{m}|)$  quando este desloca um volume V do líquido

| $V \pm 2.5$ ml | $ \mathbf{F}_{\text{m}}  \pm 0.005 \text{ N}$ |
|----------------|-----------------------------------------------|
| 5.0            | 0.510                                         |
| 10.0           | 0.480                                         |
| 15.0           | 0.430                                         |
| 20.0           | 0.400                                         |
| 25.0           | 0.340                                         |
| 30.0           | 0.330                                         |
| 35.0           | 0.280                                         |
| 40.0           | 0.250                                         |
| 45.0           | 0.210                                         |
| 50.0           | 0.130                                         |
|                |                                               |

Por meio do ajuste por regressão linear dos dados experimentais (figura 2), tem-se (cálculos no apêndice A):

$$
\rho_{\rm al} = (0.816 \pm 0.011) \, \text{g/cm}^3 \tag{2}
$$

O álcool 70% tem massa específica maior que a do álcool etílico, ou etanol (0.789g/cm<sup>3</sup> ) [4]. Este resultado é esperado, uma vez o álcool 70% é uma mistura de etanol com água, com concentração de 70% de etanol.

A massa específica do etanol combustível usado no Brasil deve estar entre  $0.8076-0.8110 \text{ g/cm}^3$ para álcool comum, ou entre 0.7998–0.8027 g/cm<sup>3</sup> para o álcool premium [5]. Portanto estes também tem maior concentração de etanol, em comparação ao álcool 70%.

A medição da massa específica do álcool 70%, com um densímetro, fornece o valor de 0.874 ±

 $0.015$  g/cm<sup>3</sup> (procurar valor tabelado na literatura). Portanto o método utilizado neste experimento determina a densidade do álcool 70% com um erro percentual de ∼ 6% em comparação com o valor medido pelo densímetro.

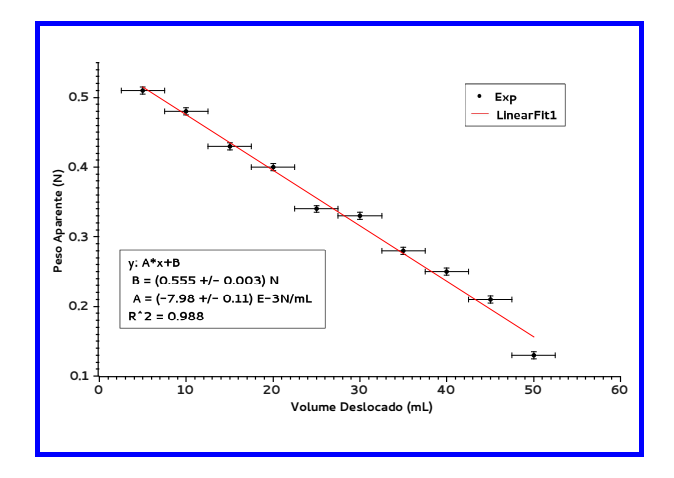

Figura 2: Ajuste por regressão linear (linha vermelha) dos dados na tabela 1 (pontos em negro, com barras de erro).

## 4 Conclusão

Neste trabalho, a massa específica do álcool 70% foi mensurado por um método baseado no princípio de Arquimedes. O valor obtido por este método difere em ∼ 6% do valor mensurado com um densímetro. Os procedimentos aqui apresentados também podem ser usados para a medição da densidade de outros líquidos.

## Referências

- [1] Herch Moysés Nussenzveig. Curso de Física Básica 2. Editora Edgard Blücher, 2002. ISBN 85-212-0299-7.
- [2] Herch Moysés Nussenzveig. Curso de Física Básica 1. Editora Edgard Blücher, 2002. ISBN 85-212-0298-9.
- [3] Steven C. Chapra and Raymond P. Canale. Numerical Methods for Engineers. McGraw-Hill, 2010. ISBN 978-0-07- 340106-5.
- [4] Etanol. http://pt.wikipedia.org/wiki/Etanol, 2015. Acesso: 17/05/2015.
- [5] Controle de qualidade: especificações do etanol. http://www.novacana.com/etanol/controle-qualidade/, 2015. Acesso: 17/05/2015.

## A Cálculo de  $\rho_{\rm al}$

Do coeficiente de regressão linear A, temos:

$$
\rho_{\rm al} = A/g \tag{3a}
$$

$$
\delta \rho_{\rm al} = \left| \frac{\partial \rho_{\rm al}}{\partial A} \right| \delta A \tag{3b}
$$

$$
g = 9.78 \,\mathrm{m/s^2} \tag{3c}
$$

## B Erro percentual

Seja $\boldsymbol{a}_r$ o valor de referência de $\boldsymbol{a}$ o valor medido. O erro percentual é:

$$
\epsilon = \frac{|a - a_r|}{a_r} \tag{4}
$$

## INTRODUÇÃO A TEORIA DE ERROS

A teoria de erros é uma ferramenta matemática nos auxilia no entendimento de flutuações associadas as medidas experimentais, ou seja, nos auxilia na obtenção das possíveis variações de valores devido a forma de coleta, falha do experimentador, condições ambientais, entre outros. Assim vamos lembrar alguns conceitos importantes que nos conduzem a essa teoria.

## Algumas Definições Importantes

- 1. Grandeza experimental é a grandeza cujo valor é determinado por um conjunto de dados experimentais.
- 2. Medida direta é o resultado da leitura de um instrumento de medida. Ex.: o comprimento com uma régua graduada, a massa de uma bolinha com uma balança ou o intervalo de tempo com um cronômetro.
- 3. Medida indireta é a que resulta da aplicação de uma relação matemática nas medidas diretas, que conduzem a uma determinada grandeza física.
- 4. Valor verdadeiro valor real de uma determinada grandeza, que devemos considerar desconhecida para a maioria dos problemas.
- 5. Incerteza ou erro (I) é a diferença entre o valor experimental (x) e o valor verdadeiro (x<sub>v</sub>) em módulo ( $I = |x - x_v|$ ). Essa quantidade indica o quanto é o melhor valor obtido para esta grandeza, que só pode ser interpretado em termos de probabilidades.
- 6. **Precisão** é a indicação do quanto uma medida experimental é reprodutível.
- 7. **Acurácia** é a indicação de quanto um resultado está próximo do valor verdadeiro.
- 8. Discrepância é a diferença entre dois valores medidos de uma mesma grandeza física.

Dentre as incertezas classificamos essas em sistemáticas e aleatórias. Vamos relembrar.

- 1. Incertezas ou erros sistemáticos são responsáveis por desvios regulares nas medidas devido a imperfeições instrumentais, observacionais ou teóricas. Esses tipos de incertezas podem levar a um efeito aditivo ou multiplicativo nos resultados encontrados. Dentre essas incertezas temos:
	- $\bullet$  Instrumentais: Incertezas ou erros que resultam da calibração do instrumento de medida. Esse erro pode ser eliminado por meio da recalibração do equipamento.
	- · Teóricas: Incertezas ou erros que resultam do uso de fórmulas teóricas aproximadas ou do uso de valores aproximados de constantes físicas.
	- $\bullet$  Ambientais: Incertezas ou erros devido a efeitos do ambiente a qual é submetida a experiência. Esse erro pode ser eliminado por meio do controle das condições ambientais.
- Observacionais: Incertezas ou erros devido a falhas de procedimento do observador. Essas incertezas podem ser reduzidas seguindo cuidadosamente os procedimentos de uso de cada instrumento.
- Residuais: Incertezas ou erros que n˜ao podem ser reduzidos a um valor baixo ou para as quais não se podem realizar correções.
- Grosseiras: São devidos à falta de atenção, pouco treino ou falta de perícia do operador. Normalmente esse tipo de incerteza ou erro gera valores com diferenças muito grandes em relação ao valor real.
- 2. Incertezas ou erros aleatórios são resultado de flutuações que são inevitáveis no processo de medida e que provocam uma dispersão ao redor de um valor médio. Essa pode ser reduzida pela repetição de n medidas. Vamos rever alguns conceitos importantes nos próximos capítulos dessa apostila.

## Valor médio ou média para medidas idênticas

Esse é definido pela equação 1. Se realizarmos n medidas idênticas, ou seja, realizadas da mesma maneira com os mesmos instrumentos, os resultados podem ser ligeiramente diferentes. Assim, para um mesmo valor, o valor médio de n medidas é definido como:

$$
\bar{x} = \langle x \rangle = \sum_{i=1}^{n} \frac{x_i}{n} \tag{1}
$$

Vale lembrar que o valor médio  $\bar{x}$  se torna mais próximo do valor real ou verdadeiro quanto maior for o número de medidas (n).

### Incertezas em Instrumentos de Medidas

Essas incertezas são relacionada a limitação de leitura dos equipamentos, denominadas também como incertezas de calibração. No geral, quando compramos certo equipamento, o fabricante informa esse valor de incerteza em manuais. Com a falta dessa informação é sempre importante considerar que:

## A incerteza de calibração de qualquer instrumento métrico pode ser estimada admitindo a menor divis˜ao ou menor leitura do mesmo dividido por 2, ou seja:

$$
\sigma_c \cong \frac{L}{2} \tag{2}
$$

onde  $\sigma_c$  é a incerteza padrão de calibração e L é a menor leitura ou divisão do equipamento.

IMPORTANTE: Para a incerteza de qualquer outro equipamento onde obtemos a leitura direta, como é o caso de cronômetros ou balanças, usa-se o próprio limite de calibração para estimar esse valor.

## Referências Bibliográficas

- 1. VUOLO, J. H. Fundamentos da Teoria de Erros. Segunda Edição. São Paulo: Edgard Blücher Ltda, 1996.
- 2. TAYLOR, J.R. Introdução à análise de erros. O estudo de incertezas em medições físicas. Segunda edição. Porto Alegre: Editora Bookman, 2012.
- 3. SANTORO, A.; MAHON, J.R.; OLIVEIRA, J.U.C.L.; MUNDIM FILHO, L.M.; OGURI,V.; SILVA, W.L.P. Estimativa e Erros em Experimentos de Física. Terceira edição. Rio de Janeiro: EdUERJ, 2013.

## MÉTODO DOS MÍNIMOS QUADRADOS  $(MMO)$

O método dos mínimos quadrados (MMQ) é uma ferramenta útil para o ajuste de curvas em física experimental. Trata-se de encontrar coeficientes de ajuste de uma curva tais que soma dos quadrados dos desvios seja mínima, ou seja, encontrar o melhor ajuste de pontos experimentais onde as distâncias entre a curva planejada e os pontos experimentais seja a menor possível. Em nosso caso nossa curva experimental será uma reta, assim por meio desse método podemos obter os coeficientes angular e linear. Vamos entender a importância desse método e como usá-lo em ajustes lineares.

### Dedução do método.

Vamos considerar quatro pontos experimentais  $(x_1,y_1), (x_2,y_2), (x_3,y_3)$  e  $(x_4,y_4)$  com incertezas somente em y dadas pelas barras de erro apresentadas na figura 1.1. Se o melhor ajuste para esses pontos é uma reta  $f(x)$ , a distância (desvio - d) entre os pontos experimentais e a reta em módulo é dada pelas equações abaixo para cada ponto.

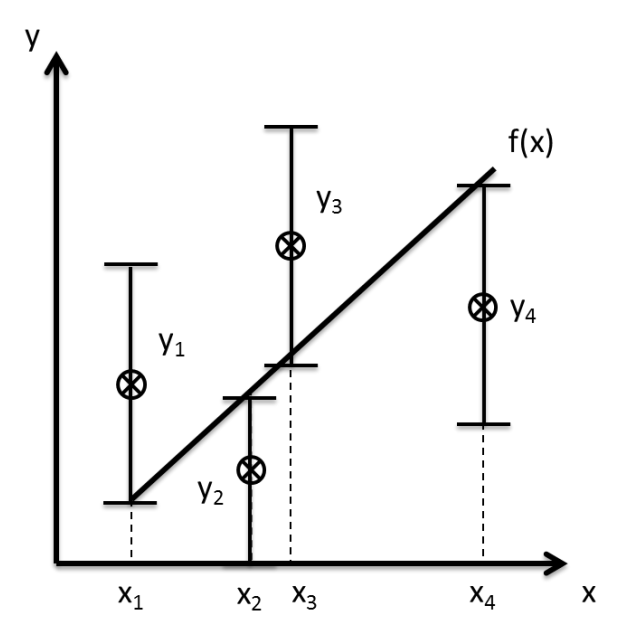

 $d_1 = |f(x_1) - y_1|$  $d_2 = |f(x_2) - y_2|$  $d_3 = |f(x_3) - y_3|$  $d_4 = |f(x_4) - y_4|$ 

Figura 1.1: Pontos experimentais e ajuste  $f(x)$ .

Definido  $f(x_i) = b + ax_i$ , obtemos os seguintes conjunto de equações:

 $d_1 = |b + ax_1 - y_1|$  $d_2 = |b + ax_2 - y_2|$  $d_3 = |b + ax_3 - y_3|$  $d_4 = |b + ax_4 - y_4|$ 

A soma (S) dos desvio ao quadrado também é dada abaixo. Utilizamos esse valor ao quadrado pois queremos sim somar os desvios para que esse valor seja mínimo, condição que dá o nome ao Método dos Mínimos Quadrados. Além disso, o módulo deixa de fazer sentido quando tratamos de números ao quadrado, e assim nossa soma será sempre positiva. Dessa forma S será:

$$
S(a, b) = \sum_{i=1}^{4} d_i^2 = \sum_{i=1}^{4} (nb + ax_i - y_i)^2
$$

Onde n é o numero total de pontos. Assim como  $n = 4$  podemos generalizar o somatório n pontos, cujo o resultado é dado:

$$
S(a, b) = \sum_{i=1}^{n} (nb + ax_i - y_i)^2
$$

Usando do calculo diferencial, sabe-se que para a função  $S(a,b)$  ser mínima, devemos derivar essa expressão em relação ao coeficientes a e b e igualá-las a zero. As derivadas de  $S(a,b)$  são:

$$
\frac{dS(a,b)}{da} = \sum_{i=1}^{n} 2(nb+ax_i - y_i)(x_i) = \sum_{i=1}^{n} 2(x_ib + ax_i^2 - y_ix_i)
$$
\n(1.1)

$$
\frac{dS(a,b)}{db} = \sum_{i=1}^{n} 2(nb + ax_i - y_i)(n) = \sum_{i=1}^{n} 2n(nb + ax_i^2 - y_i x_i)
$$
\n(1.2)

Observa-se que na equação 1.1 o n é descartado pois o somatório desse termos seria:  $\sum_{n=1}^{\infty}$  $i=1$  $bx_i = b\sum^n$  $i=1$  $x_i =$  $bx_1 + bx_2 + bx_3 + ...bx_n$ , onde o b será multiplicado a  $x_i$  n vezes e somado. Igualando as duas equações a zero, obtemos:

$$
\frac{dS(a,b)}{da} = \sum_{i=1}^{n} (x_i b + a x_i^2 - y_i x_i) = 0 \Rightarrow a \sum_{i=1}^{n} x_i^2 + b \sum_{i=1}^{n} x_i = \sum_{i=1}^{n} y_i x_i
$$
\n(1.3)

$$
\frac{dS(a,b)}{db} = \sum_{i=1}^{n} 2n(nb + ax_i^2 - y_i) = 0 \Rightarrow a \sum_{i=1}^{n} x_i + nb = \sum_{i=1}^{n} y_i
$$
\n(1.4)

Como os valores  $\sum_{n=1}^{\infty}$  $i=1$  $x_i, \sum_{i=1}^n$  $i=1$  $y_i, \sum_{i=1}^n$  $\frac{i=1}{i}$  $x_i^2$  e  $\sum_{i=1}^n$  $i=1$  $y_ix_i$  são obtidos dos dados experimentais e são números conhecidos que podemos substituir por  $\chi$ ,  $\omega$ ,  $\delta$  e  $\varepsilon$ , respectivamente, pode-se obter o seguinte sistema de equações com incógnitas a e b:

$$
a\delta + b\chi = \varepsilon \tag{1.5}
$$

$$
a\chi + nb = \omega \tag{1.6}
$$

Resolvendo esse sistema. obtemos as seguintes soluções:

$$
a = \frac{n\varepsilon - \omega\chi}{n\delta - \chi^2} \tag{1.7}
$$

$$
b = \frac{\omega \delta - \varepsilon \chi}{n \delta - \chi^2} \tag{1.8}
$$

Em termos de somatórios essas equações seriam:

$$
a = \frac{n \sum_{i=1}^{n} y_i x_i - \sum_{i=1}^{n} y_i \sum_{i=1}^{n} x_i}{n \sum_{i=1}^{n} x_i^2 - \left(\sum_{i=1}^{n} x_i\right)^2}
$$
(1.9)

$$
b = \frac{\sum_{i=1}^{n} y_i \sum_{i=1}^{n} x_i^2 - \sum_{i=1}^{n} y_i x_i \sum_{i=1}^{n} x_i}{n \sum_{i=1}^{n} x_i^2 - \left(\sum_{i=1}^{n} x_i\right)^2}
$$
(1.10)

#### Incertezas em y.

Vamos considerar para essa parte que temos total certeza dos valores de x, e somente temos incertezas em y, como observado na figura 1.1. Por definição o desvio padrão desses valores pode ser escrito como:

$$
\sigma_y^2 = \sum_{i=1}^n \frac{(f(x_i) - y_i)^2}{n} \tag{1.11}
$$

Sabendo quer  $f(x_i) = ax_i + b$ , obtemos:

$$
\sigma_y = \sqrt{\sum_{i=1}^n \frac{(ax_i + b - y_i)^2}{n}}
$$
\n(1.12)

No entanto, vamos adotar:

$$
\sigma_y = \sqrt{\sum_{i=1}^n \frac{(ax_i + b - y_i)^2}{n - 2}}
$$
\n(1.13)

A adoção de n-2 ao invés de n tem suas considerações:

- 1. Para n muito grande, a diferença de n e n-2 é muito pouco relevante;
- 2. Para apenas 2 pontos, a incerteza torna-se igual a zero quando dividimos por n, o que não é razoável já que temos incertezas associadas as medidas. Quando dividimos por n-2 a incerteza torna-se 0/0, que  $\acute{e}$  uma indeterminação, mais adequado para esse caso. Isso significa que dois pontos em um gráfico experimental não são adequados para o traçado de uma reta (apesar de ser uma condição para existência dela)

Dessa forma, é mais razoável adotar n-2 ao invés de n. Agora podemos estimar as incertezas nos coeficientes a e b.

## Incertezas em a e b.

Para obter as incertezas em "a" e "b", usamos as seguintes expressões:

$$
\sigma_a = \sigma_y \sqrt{\frac{n}{n \sum_{i=1}^n x_i^2 - \left(\sum_{i=1}^n x_i\right)^2}}
$$
\n(1.14)

$$
\sigma_b = \sigma_y \sqrt{\frac{\sum x^2}{n \sum_{i=1}^n x_i^2 - \left(\sum_{i=1}^n x_i\right)^2}}
$$
\n(1.15)

onde o valor de  $\sigma_y$  foi deduzido anteriormente. Como vamos somente aplicar e usar esses resultados, fica como exercício ao leitor a dedução dessa expressões.

## Coeficiente de determinação  $(r^2)$  e correlação  $(r)$ .

Esses coeficientes são importantes ferramentas para sabermos se nosso ajuste linear é adequando ou não. O coeficiente de determinação  $(r^2)$  indica o quanto a reta de regressão está adequada ao ajuste da reta e o coeficiente de correlação (r) deve ser usado como uma medida de quão correlacionados são os valores experimentais com o ajuste escolhido. Se os dados experimentais forem muito dispersos ou se a curva de ajuste não for adequadas ao dados experimentais, esse valor será próximo de 0. Quanto mais próximo o valor de r<sup>2</sup> e r for de 1, melhor será o ajuste e a correlação dos dados experimentais. Para obter r usamos a seguinte expressão:

$$
r = \frac{\sum_{i=1}^{n} x_i y_i - \frac{\sum_{i=1}^{n} x_i \sum_{i=1}^{n} y_i}{n}}{\sqrt{\left[\sum_{i=1}^{n} x_i^2 - \frac{\sum_{i=1}^{n} (x_i)^2}{n}\right] \left[\sum_{i=1}^{n} y_i^2 - \frac{\sum_{i=1}^{n} (y_i)^2}{n}\right]}}
$$
(1.16)

O coeficiente de determinação  $(r^2)$  é obtido elevando ao quadrado o valor de r.

### Exemplo:

Vamos considerar um móvel em movimento uniforme cujo é apresentado tabela 1.1 a posição em função do tempo (sendo o tempo nossa variável independente). Vamos considerar que temos muita certeza nos valores de tempo, ou seja, que essa medida n˜ao presenta incerteza significativa. Vamos obter os valores dos coeficientes angular, linear, de correlação e determinação e as incertezas nos valores dos coeficientes angular e linear.

| medida         | tempo-x $(10^{-2} s)$ | Posição-y (cm) | $\sigma_u$ | $x^2$    | x.y     |
|----------------|-----------------------|----------------|------------|----------|---------|
| 1              | 0,0000                | 20,0           | 0,1        | 0,0000   | 0,00    |
| $\overline{2}$ | 1,7307                | 40,0           | 0,1        | 2,9952   | 69,23   |
| 3              | 3,9937                | 60,0           | 0,1        | 15,9494  | 239,62  |
| $\overline{4}$ | 5,9812                | 80,0           | 0,1        | 35,7744  | 478,49  |
| 5              | 8,0040                | 100,0          | 0,1        | 64,0640  | 800,40  |
| $\sum$         | 19,7095               | 300,0          |            | 118,7830 | 1587,74 |
|                |                       |                |            |          |         |

Tabela 1.1: Tabela com dados para cálculo de coeficientes por meio do método de mínimos quadrados.

Os resultados das somas dessa tabela podem ser substituídos nas equações 1.9 e 1.10 e obter a = 9,86 cm/s e b = 21,13 cm e a equação da reta é  $y = 9,86x + 21,12$ . Os desvios ou incertezas são calculados obtendo  $\sigma_y$  usando a equação 1.13 e posteriormente pelas expressões 1.14 e 1.15. Para esses resultados foram obtidos:  $\sigma_y = 1,2660, \sigma_a = 0,20$  cm/s e  $\sigma_b = 0,96$  cm. Assim:  $a = (9,86 \pm 0,20)$  cm/s e b =  $(21,13 \pm 0,96)$ cm. O coeficiente de correlação é obtido pela equação 1.16 e o valor foi de  $r = 0,99939$  e o quadrado desse valor foi  $r^2 = 0,99879,$  que é o coeficiente de determinação. Com esses resultados notamos que esses dados são bem correlacionados, sendo o ajuste adequado para os pontos.

## Resumo:

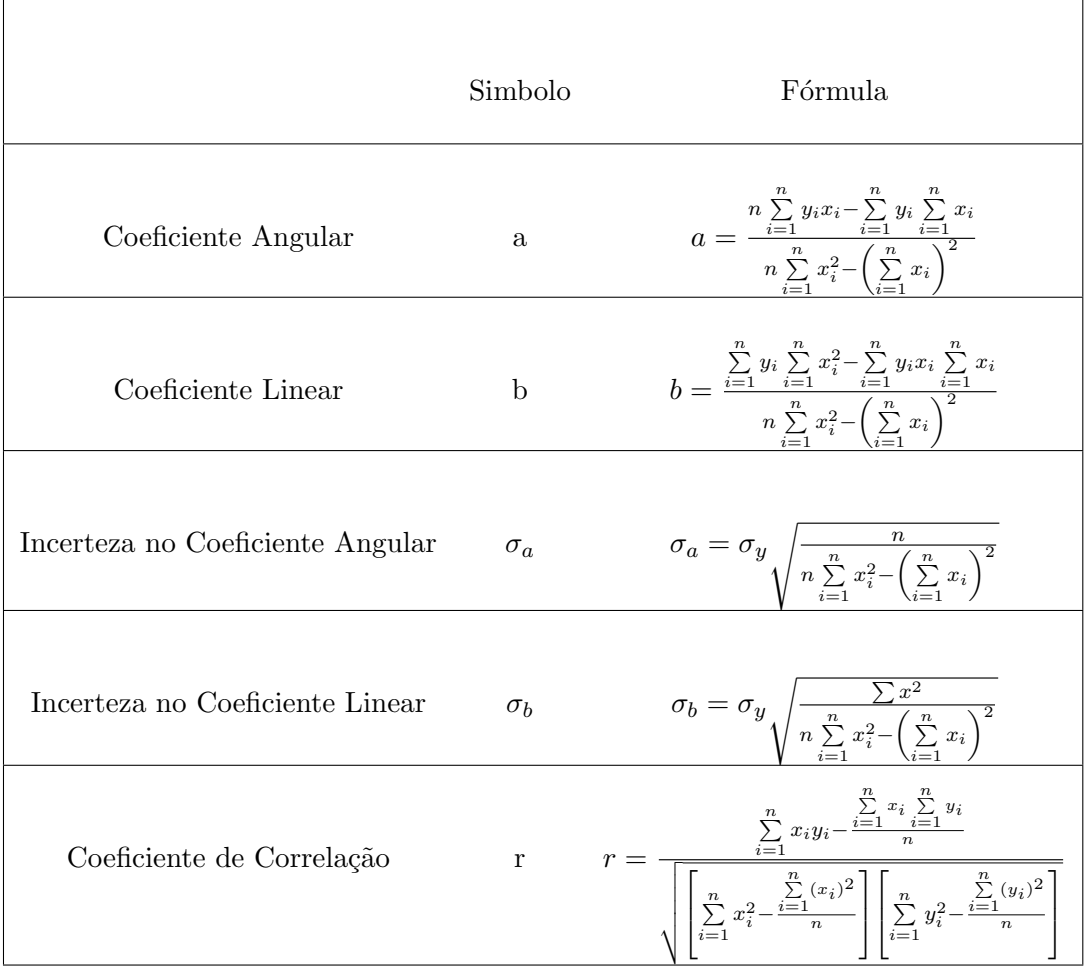

O coeficiente de determinação  $(r^2)$  deve ser obtido com o quadrado de r.

## PRÁTICA 1: DETERMINAÇÃO DA DENSIDADE DE SÓLIDOS E LÍQUIDOS

"Eureka." (Significa "descobri!" e  $\acute{e}$  derivada da palavra grega "heueka"). Arquimedes.

#### Objetivos:

Neste experimento vamos estudar o conceito de densidade (ou massa específica) de sólidos e líquidos. Obter a densidade de corpos usando o princípio de Arquimedes. Relembrar como fazer tratamento de dados experimentais e obter o desvio padrão de "n" medidas. Aplicar o método dos mínimos quadrados (MMQ) para obtenção dos coeficientes.

#### Materiais utilizados

01 balança, 05 corpos de prova, paquímetro e/ou micrômetro, proveta de 250 ml, 250 ml de água, 01 densímetro, barbante.

### Introdução:

Bem vindo ao Laboratório de Física B. Vamos continuar estudando física por meio da experimentação aprendendo como realizar o tratamento de dados experimentais, e ainda relembraremos alguns conceitos estatísticos usados em Laboratório de Física A.

As teorias e introduções continuarão sendo preparadas com antecedência a realização de cada experimento (aproveite para usar as referências no final dessa apostila). Além disso, os materiais e procedimentos também deverão ser preparados com antecedência e apresentados em forma de um texto dissertativo em suas anotações. Com isso a realização do experimento será mais organizada e cada grupo já saberá quais procedimentos e materiais serão usados. Além disso, esses textos poderão ser usados em seu relatório. Bom trabalho a todos!

## Desvio ou incerteza padrão populacional  $(\sigma_p)$  e amostral  $(\sigma_a)$

O desvio padrão é forma de obtenção de incertezas aleatórias mais precisa que outras formas de obtenção de incertezas (média dos desvios -  $\overline{\delta}$ ). Desse modo, vamos iniciar definindo variância populacional. Essa é dada pela equação 2.1:

$$
\sigma^2 = \frac{\sum_{i=1}^n (y_i - \bar{y})^2}{n}
$$
\n(2.1)

onde  $y_i$  é o valor medido,  $\bar{y}$  é o valor médio e n é o número de dados experimentais. Defini-se desvio padr˜ao populacional como:

$$
\sigma_p = \sqrt{\sigma^2} = \sqrt{\frac{\sum_{i=1}^n (y_i - \bar{y})^2}{n}}
$$
\n(2.2)

A variância amostral, por sua vez, é definida como sendo:

$$
s^{2} = \frac{\sum_{i=1}^{n} (y_{i} - \bar{y})^{2}}{n-1}
$$
 (2.3)

onde o desvio padrão amostral é:

$$
\sigma_a = \sqrt{s^2} = \sqrt{\frac{\sum_{i=1}^n (y_i - \bar{y})^2}{n - 1}}
$$
\n(2.4)

A diferença no uso do desvio padrão populacional  $(\sigma_p)$  e amostral  $(\sigma_a)$  está na quantidade de amostras ou medidas de uma determinada grandeza física. Quanto maior for o numero de medidas, a utilização de  $\sigma_p$  é mais adequada. Vamos limitar em laboratório de Física B o uso de  $\sigma_p$  em 10 medidas.

### Desvio padrão total  $(\sigma)$

Esse desvio é definido como a raiz quadrada da soma do desvio aleatório (nesse caso o desvio padrão  $\sigma_p$  ou  $\sigma_a$ ) ao quadrado e a incerteza de calibração ( $\sigma_c$ ) ao quadrado, ou seja:

$$
\sigma = \sqrt{\sigma_p^2 + \sigma_c^2} \tag{2.5}
$$

para o desvio padr˜ao populacional e,

$$
\sigma = \sqrt{\sigma_a^2 + \sigma_c^2} \tag{2.6}
$$

para o desvio padr˜ao amostral.

Esse desvio total é diferente do desvio total calculado anteriormente com a média dos desvios, sendo também mais preciso.

### Procedimento Experimental

Apresente esse roteiro em forma de texto dissertativo não se esquecendo de usar a forma passiva: fez-se ou foi feito.

Lembre-se: apresente os resultados em seu relatório usando as regras de algarismos significativos e arredondamento, quando necessário.

#### Parte 1 - Obtenção da densidade de paralelepípedos de alumínio

- 1. Essa parte vai ser feita com os corpos de prova
- 2. Meça as dimensões(comprimento-C, largura-L e altura-H) dos corpos de prova pelo menos 8 vezes. Para isso monte tabelas adequadas aos dados com antecedência.
- 3. Meça a massa dos corpos de prova usando uma balança.
- 4. Determine o volume de cada paralelepípedo e sua incerteza (desvio total).
- 5. Calcule a densidade (d ou  $\rho$ ) e a incerteza em seu valor.
- 6. Compare esses valores com valores da literatura para a densidade do material do corpo de prova.

## Parte 2 - Obtenção da densidade da líquidos.

- 1. Meça a massa da proveta sem nenhum líquido.
- 2. Acrescente 200 ml de um líquido e meça novamente a massa.
- 3. Determine a densidade e incerteza em sua medida.
- 4. Obtenha a densidade usando o densímetro.
- 5. Repita esses procedimentos para os demais líquidos
- 6. Compare seus resultado com valores da literatura para densidade dos líquidos.

## Parte 3 - Princípio de Arquimedes.

- 1. Coloque 200 ml de ´agua na proveta limpa. Anote esse valor.
- 2. Usando a balança, meça a massa de cada paralelepípedo. Lembre-se da incerteza associada.
- 3. Usando os 5 paralelepípedos, mergulhe na água da proveta e anote o valor de volume deslocado. Lembre-se de anotar a incerteza nessa medida.
- 4. Faça um gráfico do volume deslocado em função da massa e obtenha o coeficientes angular, linear, de determinação (r<sup>2</sup>), de correlação (r) e  $\chi^2$ . Calcule esses coeficientes com as relações vistas no capitulo 1 e compare seus resultados.
- 5. A que constantes físicas você associa os valores obtidos pelo gráfico?

# PRÁTICA 2: PÊNDULO FÍSICO

"Então Einstein estava errado quando disse: "Deus n˜ao joga dados". Considerando os buracos negros, sugere não só que Deus não joga dados, mas que às vezes nos confunde jogando-os onde eles n˜ao podem ser vistos." Stephen Hawking

### Objetivos

Estudar o movimento do pêndulo físico e obter o momento de inércia de alguns corpos rígidos.

### Materiais utilizados

Tripé suporte para os pêndulos, presilha com pivô, placa retangular com furos, placas geométricas (circular maciça, circular oca, ou triangular), trena, transferidor e cronômetro do celular.

### Introdução

Prepare a introdução antes da realização desse experimento.

#### Propagação de erros e desvio padrão.

A propagação de erros deve ser considerada com cuidado quando tratamos do desvio padrão. Vamos considerar a seguinte situação: dado uma função w  $(x, y, z)$ , sendo x, y e z grandezas experimentais e suas incertezas associadas são  $\sigma_x$ ,  $\sigma_y$  e  $\sigma_z$ . A incerteza em w deve ser dada pela seguinte relação:

$$
\sigma_w^2 = \left(\frac{\partial w}{\partial x}\right)^2 \sigma_x^2 + \left(\frac{\partial w}{\partial y}\right)^2 \sigma_y^2 + \left(\frac{\partial w}{\partial z}\right)^2 \sigma_z^2 \tag{3.1}
$$

## Procedimento experimental

Apresente esse roteiro em forma de texto dissertativo não se esquecendo de usar a forma passiva: fez-se ou foi feito.

Lembre-se: apresente os resultados em seu relatório usando as regras de algarismos significativos e arredondamento, quando necessário.

#### Parte 1 – Obtenção do momento de inércia de uma placa retangular em dois pontos distintos.

1. Nessa prática vamos utilizar a placa plástica com orifícios retangular.

- 2. Monte uma tabela para auxiliar na aquisição dos dados experimentais.
- 3. Encontre a posição do centro de massa usando a trena em relação ao orifício (L).
- 4. Pendure a placa em um dos seus orifícios no pivô preso ao tripé.
- 5. Retire o corpo de sua posição de equilíbrio com um afastamento de no máximo 10<sup>o</sup>. Ele deverá oscilar livremente.
- 6. Obtenha o período de 10 oscilações. Repita esse procedimento por 5 vezes.
- 7. Troque de orifício e repita os procedimentos anteriores.
- 8. Estude o comportamento do período de oscilação em função de L baseado no estudo realizado em sua introdução. Obtenha, assim, o momento de inércia da placa para os dois orifícios de forma experimental e compare com os valores teóricos.

## Parte 2 – Obtenção do momento de inércia de uma placa geométrica.

- 1. Nessa prática vamos utilizar uma placa plástica com forma geométrica escolhida pelo grupo.
- 2. Monte uma tabela para auxiliar na aquisição dos dados experimentais.
- 3. Encontre a posição do centro de massa usando a trena em relação ao orifício (L).
- 4. Pendure a placa pelo seu orifício no pivô preso ao tripé, como feito para a placa retangular.
- 5. Retire novamente o corpo de sua posição de equilíbrio com um afastamento de no máximo 10<sup>o</sup>. Obtenha o período de 10 oscilações. Repita esse procedimento por 5 vezes.
- 6. Troque de orifício e repita os procedimentos anteriores.
- 7. Estude o comportamento do período de oscilação em função de L baseado no estudo realizado em sua introdução. Obtenha, assim, o momento de inércia da placa de forma experimental e compare com os valores teóricos.

## PRÁTICA 3: PRESSÃO E EMPUXO

"Tudo o que  $\acute{e}$  incompreensível nem por isso deixa de existir." Blaise Pascal.

## Objetivos:

Neste experimento vamos estudar o tubo em U e o conceito de pressão manométrica. Vamos estudar também os conceitos de empuxo e o principio de Arquimedes. Vamos usar o MMQ abordado no primeiro capítulo, calculo de coeficientes de correlação (r) e  $\chi^2$ , além do desvio padrão e propagação de erros.

### Materiais utilizados

Painel em U, tripé tipo estrela, seringa de plástico, mangueira de látex, proveta de 250 ml, sonda de imersão, haste fêmea e haste macho, dinamômetro, cilindro de Teflon, cilindros de diferentes materiais, presilha com haste e líquidos diversos.

## Introdução:

Prepare a introdução antes da realização desse experimento.

### Procedimento Experimental

Apresente esse roteiro em forma de texto dissertativo não se esquecendo de usar a forma passiva: fez-se ou foi feito.

Lembre-se: apresente os resultados em seu relatório usando as regras de algarismos significativos e arredondamento, quando necessário.

### Parte 1 - Medidas de pressão usando manômetro em U.

- 1. Coloque 150 ml de água no tubo em forma de U (utilize a seringa). Não coloque outro tipo de líquido nesse recipiente, somente água.
- 2. Coloque 200 ml de um líquido na proveta.
- 3. Conecte a mangueira de látex em uma das extremidades do tubo em U até a sonda de imersão. Monte o experimento como mostrado na figura 4.1
- 4. Mergulhe a sonda de imersão na proveta. Varie a altura h e anote o valor do desnível  $(\Delta H)$  no tubo em U.
- 5. Anote os valores em uma tabela e calcule a pressão manométrica (p) para cada altura.

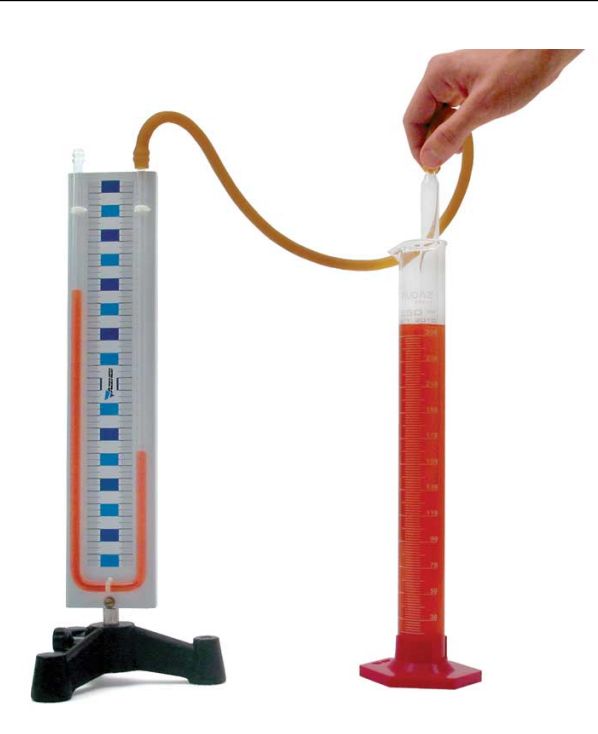

Figura 4.1: Figura do experimento.

- 6. Faça um gráfico de p em função de h. Faça regressão linear e obtenha os valores dos coeficientes. Qual significado físico desses valores?
- 7. Use o MMQ para calcular os coeficientes.
- 8. Tape a saída do tubo em U com o dedo e faça as mesmas medidas. O que você observou de diferente?
- 9. Troque de líquido e repita os procedimentos.

## Parte 2 - Empuxo e a natureza do líquido.

- 1. Observe se o dinamômetro está calibrado.
- 2. Monte o experimento com o dinamômetro preso a haste e pendure o cilindro.
- 3. Meça o a força peso real  $(P)$  do cilindro de Teflon.
- 4. Mergulhe o cilidro no béquer com água. Meça o peso aparente  $(P_A)$ . Lembre-se em encontrar a incerteza em cada caso.
- 5. Encontre o empuxo (E) e incerteza em seu valor (dica: use a propagação de erros).
- 6. Troque de liquido e repita os procedimentos

### Parte 3 - Empuxo e o peso do volume de líquido deslocado.

- 1. Use a mesma montagem da parte 2 (como na figura ??).
- 2. Meça a força peso real  $(P)$  do cilindro de Teflon.
- 3. Coloque 100 ml de água na proveta.
- 4. Mergulhe um pedaço do cilidro na proveta. Cuidado nessa parte para não bater com força o peso na parede da proveta de vidro.
- 5. Meça o peso aparente  $(P_A)$  e volume de liquido deslocado (V). Calcule o empuxo (E).
- 6. Continue mergulhando o cilindro e medindo  $P_A$  e V. Isso deverá ser feito para pelo menos 8 pedaços diferentes do cilindro. A sexta medida deverá ser feita com o cilindro totalmente submerso.
- 7. Faça um gráfico de E em função de V. Obtenha o coeficiente angular e linear.
- 8. Obtenha esses coeficientes usando o MMQ. Compare com o método gráfico.
- 9. A que grandezas físicas podemos associar esses valores de coeficientes?

## PRÁTICA 4: LEI DE RESFRIAMENTO DE NEWTON

" $Quão grande & a quantidade de calor$ que corresponde a uma dada quantidade de energia cinética ou potencial." Julius Robert Mayer.

## Objetivos

Determinar a curva de resfriamento de um termômetro e determinar a validade da lei de resfriamento de Newton

## Materiais utilizados

Béqueres, termômetro de mercúrio, cronômetro do celular e ebulidor elétrico.

## Introdução

Continue preparando a introdução antes da realização dos experimentos.

### Linearização de curvas.

A linearização de curvas nos resulta na obtenção dos coeficientes linear e angular que são associados a grandezas físicas importantes. Vamos relembrar como fazer linearização de dados experimentais. Para facilitar essa análise, vamos considerar alguns pontos relevantes quando já possuímos o gráfico de nosso dados experimentais:

- 1. Se os dados experimentais obedecerem a uma teoria específica, ou seja, se estivermos estudando a posição de queda de um corpo, por exemplo, sabemos que esse corpo abandonado deve obedecer a uma função horária que depende do quadrado do tempo. Nesse caso, nossos dados experimentais não vão obedecer a uma reta, e sim a uma parábola. Dessa forma, devemos fazer a linearização dos dados experimentais.
- 2. Caso não conheçamos a teoria envolvida, devemos observar o gráfico dos dados experimentais, e se n˜ao obedecer a uma reta, devemos tentar encontrar a melhor forma de ajuste. Lembre-se que esse trabalho pode ser difícil se não soubermos trabalhar com funções. Vale lembrar que um gráfico ´e uma dispers˜ao de pontos e a tendˆencia desse pontos que nos conduz a um resultado linear ou

não-linear. Como exemplo, se um gráfico apresentar pontos dispersos obedecendo a um crescimento linear, classificamos esses dados como uma reta.

3. A quantidade de pontos experimentais é um fato importante para verificarmos qual é a tendência e a melhor curva de ajuste. Quanto mais pontos experimentais tiver, melhor será para encontrar qual é a curva de ajuste. Como exemplo, se nossos dados obedecerem a uma função senoidal e o numero de pontos for pequeno, talvez nos equivocaremos com rela¸c˜ao a tendˆencia dos dados experimentais, no levando assim a um valor constante ou mesmo a uma reta, o que n˜ao seria real para nossa análise.

Com essas informações já podemos entender como linearizar curvas. Para isso existem diferentes formas, sendo que a mais simples é aplicar aos dados experimentais a tendência dos pontos escolhida para linearizar. Como exemplo, se nossos dados obedecerem a uma tendência logarítmica (como  $y = A \ln x$ ), para linearizar devemos aplicar ao x logarítmico neperiano, e assim graficar y em função de  $\ln x$ . Se nosso dados obedecerem a uma função exponencial (como  $y = A10^x$ ), devemos graficar y em função de  $10<sup>x</sup>$ . Dessa forma estamos linearizando nossos dados experimentais.

## Procedimento experimental

Apresente esse roteiro em forma de texto dissertativo não se esquecendo de usar a forma passiva: fez-se ou foi feito.

Lembre-se: apresente os resultados em seu relatório usando as regras de algarismos significativos e arredondamento, quando necessário.

- 1. Aqueça água usando o ebulidor a temperatura próxima de 100 $^{\circ}$ C. Coloque a água em 1 béquer.
- 2. Coloque o termômetro e espere ele entrar em equilíbrio térmico com a água.
- 3. Anote a temperatura inicial.
- 4. Retire o termômetro do béquer com água aquecida e o segure no ar. Imediatamente quando retirar o termômetro do béquer, ligue o cronometro do celular e a cada 10s ,colete a temperatura de esfriamento do termômetro. Faça isso até o termômetro atingir o equilíbrio térmico com o ambiente. Faça isso mais duas vezes.
- 5. Após isso, repita os procedimentos anteriores para o termômetro mergulhado em água ao invés de ar. Faca isso mais 3 vezes.

# PRÁTICA 5: DILATÔMETRO LINEAR

"Na natureza, nada se cria, nada se perde, tudo se transforma." Antoine Lovoisier.

## Objetivos

Estudar a fenômeno de dilatação de corpos lineares.

## Materiais utilizados

Base de sustentação metálica com relógio comparador, corpos lineares de alumínio, cobre e aço, termômetro, balão de destilação, rolha com furo, garra, haste e mangueira de silicone.

### Introdução

Continue preparando a introdução antes da realização dos experimentos.

#### Procedimento experimental

Apresente esse roteiro em forma de texto dissertativo não se esquecendo de usar a forma passiva: fez-se ou foi feito.

Lembre-se: apresente os resultados em seu relatório usando as regras de algarismos significativos e arredondamento, quando necessário.

#### Medida do coeficiente de dilatação linear de barras metálicas.

- 1. Monte o experimento como mostrado na figura 6.1.Escolha uma das barras.
- 2. Zere o relógio comparador.
- 3. Coloque 50 ml de água no balão, meça o comprimento inicial  $(L_0)$  e a temperatura ambiente  $(T_0)$ .
- 4. Acenda a lamparina embaixo do balão de vidro e observe a dilatação do corpo.
- 5. Faça um gráfico a dilatação ( $\Delta L$ ) em função da variação de temperatura ( $\Delta T$ ) e obtenha o coefiente de dilatação linear  $(\alpha)$ .
- 6. Compare o valor de  $\alpha$  obtido em relação aos valores teóricos.
- 7. Repita os procedimentos para as demais barras.

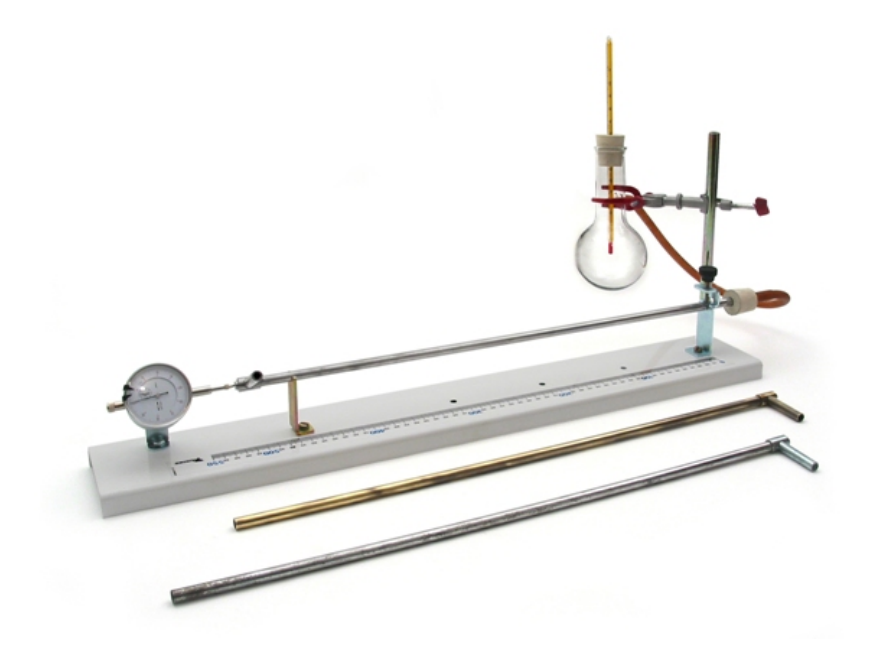

Figura 6.1: Montagem do experimento.

8. IMPORTANTE: As análises dessa prática pode ser por meio de gráficos ou não. Assim, escolha uma das formas para apresentação dos seus resultados.

## PRÁTICA 6: CAPACIDADE TÉRMICA E CALOR ESPECÍFICO

" $Quão grande & a quantidade de calor$ que corresponde a uma dada quantidade de energia cinética ou potencial." Julius Robert Mayer.

## Objetivos

Obter a capacidade térmica e o calor específico de sólidos.

#### Materiais utilizados

Calorímetro, proveta, termômetro, ebulidor elétrico, béquer de vidro, corpos de prova de alumínio, carretel de linha.

## Introdução

Continue preparando a introdução antes da realização dos experimentos.

### Procedimento experimental

Apresente esse roteiro em forma de texto dissertativo não se esquecendo de usar a forma passiva: fez-se ou foi feito.

Lembre-se: apresente os resultados em seu relatório usando as regras de algarismos significativos e arredondamento, quando necessário.

### Parte 1 - Obtenção da capacidade térmica do calorímetro.

- 1. Usando 50 mL de água retirada da torneira, meça a sua massa e coloque no calorímetro. Agite e meça a temperatura de equilíbrio.
- 2. Meça a massa de 80 mL de água e aqueça até aproximadamente  $60^o$ .
- 3. Coloque a água aquecida no calorímetro e espere o equilíbrio térmico. Obtenha a temperatura.
- 4. Repita os procedimentos mais 2 vezes para obter uma média dos valores e estatística apropriada.
- 5. De acordo com as análises física do problema e a teoria envolvida, obtenha a capacidade térmica do calorímetro.

## Parte 2 - Obtenção do calor específico do alumínio.

- 1. Determine a massa do corpo de alumínio.
- 2. Coloque 150 mL de água no béquer e aqueça até a ebulição.
- 3. Meça mais 100 mL de água de torneira e determinar a massa.
- 4. Coloque a água no calorímetro e meça a temperatura.
- 5. Coloque o corpo de prova na água em ebulição. Para isso amarre um cordão/linha no cilindro pra facilitar na retirada do mesmo. Aguarde o equilíbrio térmico da água e do corpo.
- 6. Coloque o corpo de alumínio quente no calorímetro e espere o equilíbrio térmico.
- 7. Meça a temperatura de equilíbrio térmico no calorímetro.
- 8. Obtenha o calor específico do alumínio.

# SUGESTÃO DE PROJETOS

Aqui são apresentados algumas sugestões de projetos para serem executados em Laboratório de Física B. No entanto, cada grupo poderá propor novos experimentos baseados nos conceitos abordados em Física B e Lab. de Física B. Segue a lista de sugestões:

- Medida da densidade um solvente por meio do tubo em U aberto.
- Estudo de vasos comunicantes usando diferentes solventes.
- $\bullet$  Medida da viscosidade de um solvente por meio de um viscosímentro.
- $\bullet$  Medida da tensão superficial de um liquido.
- Termopar.
- $\bullet$  Medida do calor específico de um pedaço de cobre.

## UMA BREVE INTRODUÇÃO AO SCIDAVIS

O nome SciDAV is vem do inglês Scientific Data Analysis and Visualization (Visualização e Análise de Dados Científicos). É um software livre, que pode ser utilizado em várias plataformas (Linux, Mac OS / X, Windows), para analisar dados e fazer gráficos em duas e três dimensões. Este projeto iniciou-se como um fork do QtiPlot. Mais informações (em inglês) podem ser obtidas na página do projeto (site do Scidavis).

De um modo geral, este tutorial utiliza como referência a versão 0.2.3 deste software, mas a maioria dos itens abordados deverão funcionar perfeitamente em versões anteriores, especialmente na série 0.2, e posteriores.

Para que o SciDAVis possa ser utilizado em seu computador alguns programas devem estar previamente instalados nele. Se você usa o Windows deverá instalar primeiramente o Python<sup>1</sup> 2.6 (normalmente, durante a instalação é perguntado se você deseja instalar esta dependência). Se você usa Linux ou Mac, consulte a página do projeto para saber exatamente quais são as dependências de software. A partir deste momento, tudo o que for dito funcionará de forma igual em qualquer que seja o sistema operacional utilizado.

#### Começando a usar o SciDAVIs

Depois de concluída a instalação, inicie o programa. Uma tela como a mostrada na Figura 8.1 será aberta (n˜ao necessariamente igual). Nesta figura podemos identificar uma tabela e os diversos controles do programa (menus e botões de funções). O uso do SciDAVis é simples e, em geral, intuitivo. A maior parte de suas funcionalidades podem ser conhecidas simplesmente navegando pelos menus e/ou clicando com o botão direito do mouse em algumas áreas, por isso, vamos nos concentrar em coisas mais objetivas e que servirão como base.

### Alterando o idioma

O idioma padrão do SciDAVis é o Inglês, por isso será necessário alterá-lo, caso queira utilizar a interface em Português. Para isto, acesse o menu Edit → Preferences....

A seção General-Geral(Figura 8.2) mostrará a aba Application-Aplicação, onde se pode ver a opção Language, que deve ser alterada de English para o idioma desejado. Feito isto, clique em Apply-Aplicar para que as mudanças no idioma entrem em vigor imediatamente. Algumas versões mais atuais trazem o idioma "português brasileiro".

Se desejar, aproveite que está no editor de preferências e acesse a aba Formato numérico para trocar o separador decimal e usar vírgula, ao invés de ponto (particularmente, neste ponto eu costumo não selecionar o checkbox "Usar separador de grupos").

#### Construindo um gráfico

Como exemplo, considere um conjunto de dados como o da Tabela 8.1, que consiste de três colunas de valores: X, Y e  $\sigma_Y$ .

<sup>&</sup>lt;sup>1</sup>Na verdade, o Python só é realmente necessário se você preferir utilizá-lo como linguagem de scripting ao invés da linguagem padrão, que é o muParser.

| K SciDAVis - untitled                                                                                                    | $\Box$ e x |
|----------------------------------------------------------------------------------------------------|------------|
| Edit View Scripting Plot Analysis Table Windows Help<br><b>File</b>                                                                                                    |            |
| $\boxed{\mathbb{Q}} \boxplus \left  \left. \right. \right  \left. \right. \left. \right\vert \left. \right\vert \left$<br>口白さ着 # 日居 争为<br>∥、鴨 +    2    孟<br>人名危及 |            |
| $\square$ ek<br><b>TH</b> Table 1                                                                                                    |            |
| ٨<br>[11N]<br><b>图2M</b><br>Type<br>Formula<br>Description                                                                                                    |            |
| I1<br>Apply                                                                                                    |            |
| 팈<br>12<br>$\checkmark$<br>Numeric<br>Type:                                                                                                    |            |
| M<br>Decimal<br>Format:<br>l 3                                                                                                    |            |
| Θ<br>Decimal Digits: 6<br>14                                                                                                    |            |
| Selected column type:<br>5<br>Double precision                                                                                                    |            |
| ▶<br>floating point values<br>Example: 123.123457<br>6                                                                                                    |            |
| 17                                                                                                    |            |
| 8                                                                                                    |            |
| l 9                                                                                                    |            |
| 10                                                                                                    |            |
| M<br>$\overline{\phantom{a}}$<br>$ \mathbf{C} $<br>$\parallel$ III                                                                                                    |            |
|                                                                                                    |            |
|                                                                                                    |            |
|                                                                                                    |            |
|                                                                                                    |            |
|                                                                                                    |            |

Figura 8.1: Tela Inicial do programa

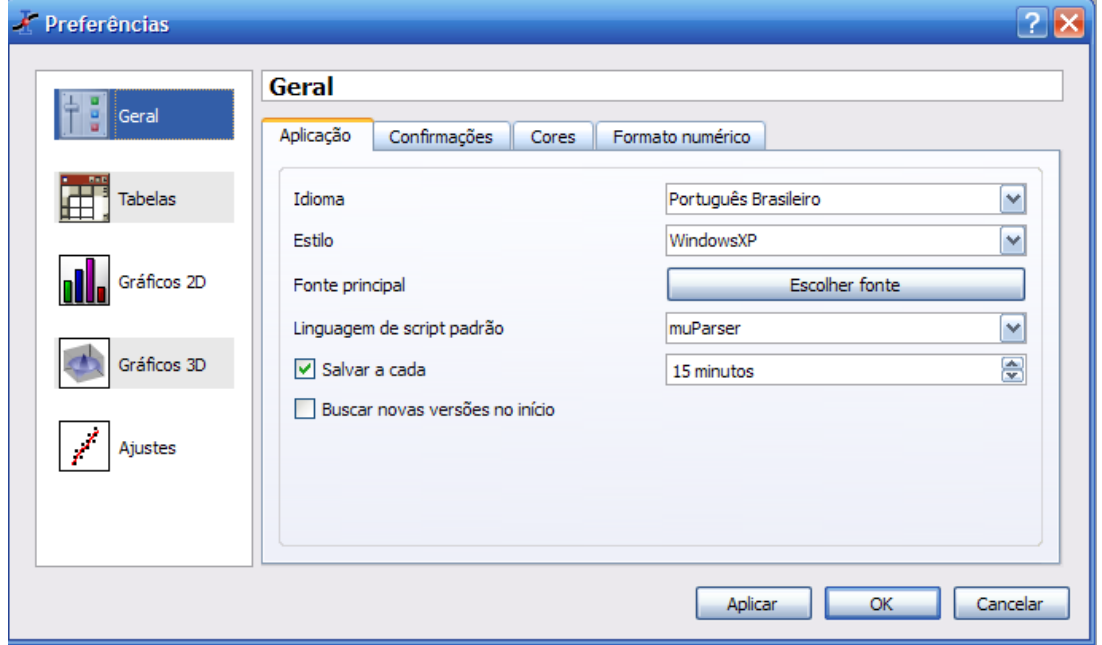

Figura 8.2: Janela de controle de preferências

|     |       | г.         |
|-----|-------|------------|
| X   | Y     | $\sigma_Y$ |
| 1,0 | 00,33 | 0,02       |
| 1,9 | 03,19 | 0,10       |
| 2,8 | 07,20 | $_{0,50}$  |
| 3,8 | 14,80 | 0,90       |
| 4,9 | 21,10 | 1,30       |

Tabela 8.1: Valores para teste.

|                | SciDAVis - sem título - [Tabela2]  |                                                                    |                     |                                                                        |            |                            |   |   |                                                      |                                    | σ<br>Е           |
|----------------|------------------------------------|--------------------------------------------------------------------|---------------------|------------------------------------------------------------------------|------------|----------------------------|---|---|------------------------------------------------------|------------------------------------|------------------|
|                |                                    | Arquivo Editar Ver Programação Gráfico Análise Tabela Janela Ajuda |                     |                                                                        |            |                            |   |   |                                                      |                                    | $ \Box$ $\times$ |
|                | ■ うぐ<br><u>ੰਨ</u> +  2  ਨੂ<br>人名尼万 |                                                                    |                     |                                                                        |            |                            |   |   |                                                      |                                    |                  |
|                | F <sub>1</sub> N                   | <b>円2M</b>                                                         | $\mathbb{F}$ 3[yEr] |                                                                        |            |                            | ۸ |   | Tipo<br>Descrição                                    | Fórmula                            |                  |
| $1 \quad 1$    |                                    | 0,33                                                               | 0,02                | Gráfico                                                                | ×.         |                            |   |   |                                                      | Aplicar                            |                  |
| $2 - 1,9$      |                                    | 3,19                                                               | 0,1                 | Definir coluna(s) como<br>Preencher seleção com                        | ×.         | x<br>Y                     |   |   | Tipo                                                 | Numérico                           | $\checkmark$     |
| $3 \quad 2,8$  |                                    | 7,2                                                                | 0, 5                | Inserir coluna vazia                                                   |            | z                          |   |   | Formato:                                             | Automático (e)                     | ×                |
| 4              | 3,8                                | 14,8                                                               | $ 0,9\rangle$       | 盯<br>Remover colunas<br>Д<br>Limpar colunas                            |            | $H$ Erro em X<br>Erro em Y | ≡ |   | Casas decimais 6                                     |                                    | €                |
| $5 - 4,9$      |                                    | 21,1                                                               | 1,3                 | Hadicionar colunas                                                     |            | Nenhum                     |   |   | Selecione tipo de coluna:<br>Precisão dupla (double) | valores de ponto flutuante (float) |                  |
| 6              |                                    |                                                                    |                     | nin Normalizar colunas<br>Ordenar colunas                              |            |                            |   |   | Exemplo: 123.123                                     |                                    |                  |
| $\overline{z}$ |                                    |                                                                    |                     |                                                                        |            |                            |   | ۱ |                                                      |                                    |                  |
| 8              |                                    |                                                                    |                     | Editar descrição da coluna<br>$\frac{48}{66}$ Modificar tipo e formato | Ctrl+Alt+O |                            |   |   |                                                      |                                    |                  |
| 9              |                                    |                                                                    |                     | Mostrar comentários                                                    |            |                            |   |   |                                                      |                                    |                  |
| 10             |                                    |                                                                    |                     | $\Sigma$ Estatísticas das colunas                                      |            |                            |   |   |                                                      |                                    |                  |
| 11             |                                    |                                                                    |                     |                                                                        |            |                            |   |   |                                                      |                                    |                  |
| 12             |                                    |                                                                    |                     |                                                                        |            |                            |   |   |                                                      |                                    |                  |
| 13             |                                    |                                                                    |                     |                                                                        |            |                            |   |   |                                                      |                                    |                  |
| 14             |                                    |                                                                    |                     |                                                                        |            |                            |   |   |                                                      |                                    |                  |
| 15             |                                    |                                                                    |                     |                                                                        |            |                            | v |   |                                                      |                                    |                  |

Figura 8.3: Alterando o tipo de dado da coluna.

As novas tabelas criadas pelo SciDAV is tem, por padrão, apenas duas colunas. Então a primeira coisa que devemos fazer é alterar o número de colunas da tabela. Para isto, acesse o menu Tabela, e poderá simplesmente adicionar uma nova coluna (Adicionar coluna) ou então alterar suas dimensões (Dimensões) para definir uma tabela com quantas linhas e colunas desejar.

Agora entre com os valores na tabela. As novas colunas adicionadas s˜ao, por padr˜ao, definidas como sendo de valores em Y. Para mudar isto, clique com o botão direito no cabeçalho da coluna desejada e, no menu que surgirá (Figura 8.3), acesse a opção **Definir coluna(s) como**. No nosso exemplo, vamos escolher a opção Erro em Y (desvio padrão em Y) para a coluna 3. Com isto, teremos nossa tabela com a seguinte configuração: coluna  $1 \Rightarrow X$ , coluna  $2 \Rightarrow Y$  e coluna  $3 \Rightarrow yE$ r.

Um ponto importante a ser citado aqui é a maneira como se faz a seleção de colunas no SciDAVis (a partir da versão 0.2.0). Se você tentar selecionar mais de uma coluna clicando no cabeçalho da primeira e arrastando o mouse, notará que a primeira coluna selecionada se move, ou seja, a coluna 2 troca de lugar com a coluna 3, por exemplo<sup>2</sup>. Deste modo, para selecionar duas colunas, pressione a tecla Ctlr e clique nas colunas que deseja selecionar. Se precisar selecionar várias colunas, clique na primeira, segure a tecla **Shift** e depois clique na última coluna a ser selecionada.

<sup>&</sup>lt;sup>2</sup>Esta é uma característica do programa que tem como intenção futura implementação da funcionalidade de apenas arrastar uma coluna para um gráfico para adicionar uma nova curva, dentre outras coisas.

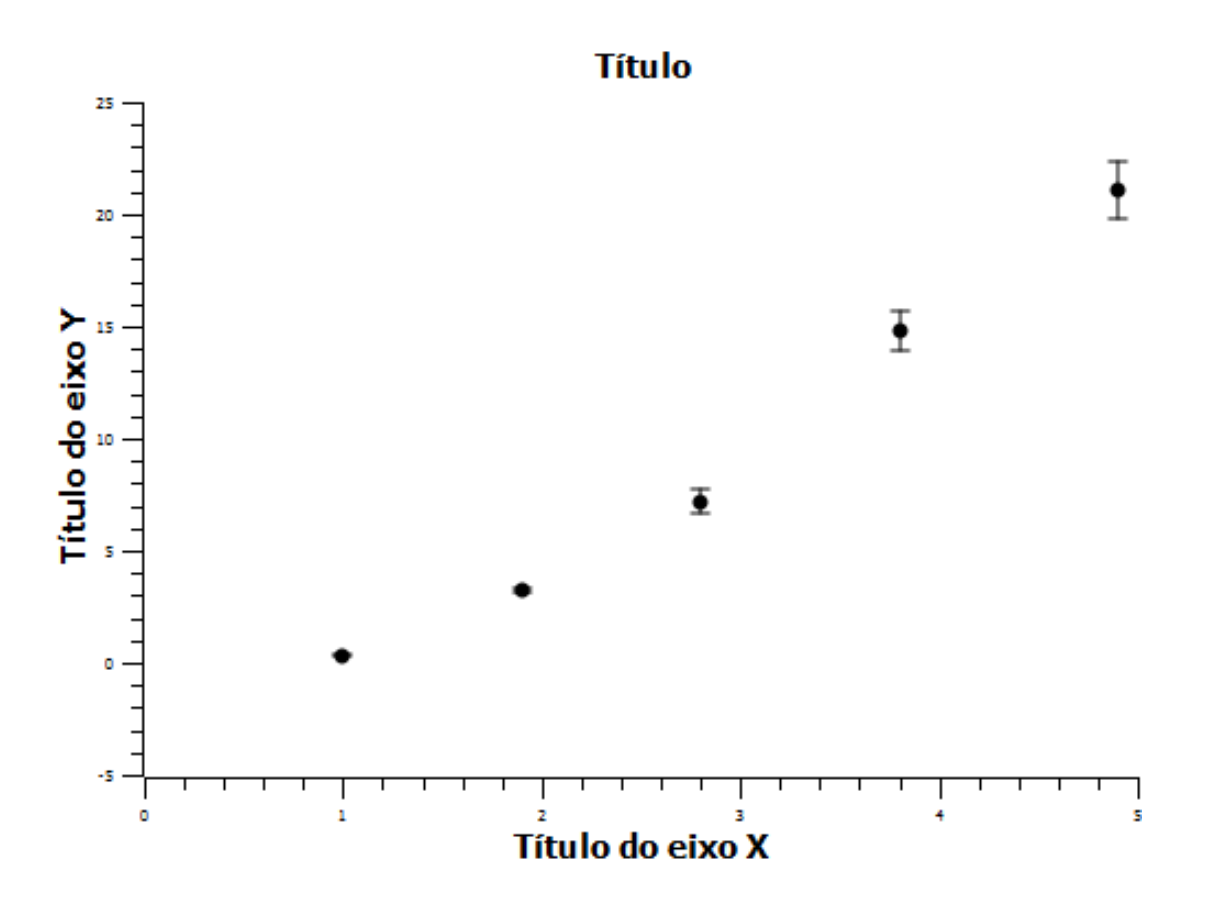

Figura 8.4: Gráfico dos dados a tabela 8.1.

Tudo preparado. Agora vamos plotar um gráfico. Estamos querendo plotar uma curva que tem barras de erro em Y. A maneira mais fácil de fazer isto é: selecione, pelo menos, as colunas 2 e 3 (Y e yEr), acesse o menu Gráfico e escolha uma das opções que aparecem (linha, dispersão, linha+símbolo, etc.). Escolhendo, por exemplo, Dispers˜ao obtemos um gr´afico como o apresentado na figura 8.4.

Os campos Título, Título do eixo  $X$  e Título do eixo Y podem ser editados simplesmente dando um duplo clique sobre os nomes, assim como qualquer outro texto que esteja sendo mostrado no gráfico. Se desejar alterar outras opções do gráfico (ampliar/reduzir a escala de um eixo ou colocar grades, por exemplo), dê um duplo clique sobre os números de um dos eixos e um diálogo com as opções disponíveis será aberto.

### Análise dos dados

Estatísticas em linhas e colunas: Para obter informações de colunas como: média dos valores, desvio padrão, variância, soma e etc., simplesmente selecione a(s) coluna(s) desejada(s) e acesse o menu Análise  $\rightarrow$  **Estatísticas em coluna**. Com isto, será gerada uma nova tabela com várias informações sobre a(s)  $\text{coluna}(s)$  selecionada $(s)$ . O procedimento para obter dados estatísticos das linhas é semelhante, bastando selecionar as desejadas e acessar o menu Análise  $\rightarrow$  Estatísticas em linhas.

Ajustes utilizando fórmulas incorporadas: Como em outros programas de análise de dados, o menu Análise apresenta algumas opções diferentes para tabelas e gráficos, dependendo da janela que esteja em foco. Por isso, para que as opções de ajuste de curvas possam ser usadas, deixe a janela com o gráfico "por cima" da tabela.

Acessando o menu **Análise**  $\rightarrow$  **Ajuste** rápido são mostradas as principais curvas de ajuste incorporadas ao SciDAVis. Outras curvas podem ser definidas no Assistente de ajuste, que discutiremos adiante.

Como exemplo, ainda para o gráfico da figura 8.4, vamos tentar dois ajustes: uma regressão linear e uma regressão polinomial de ordem 2. No menu **Análise**  $\rightarrow$  **Ajuste rápido**, escolha Regressão linear. Imediatamente será efetuado o ajuste da curva do gráfico, tratando-a como se fosse uma reta, ou seja, com se obedecesse à equação  $y = ax + b$ . O resultado é mostrado na figura 8.5 (esquerda). Nesta mesma figura, podemos ver que o Registro de resultados foi alterado: agora ele contém informações referentes aos coeficientes obtidos (valores e respectivos erros) e à qualidade do ajuste (Chi-quadrado  $(\chi^2)$  e coeficiente de

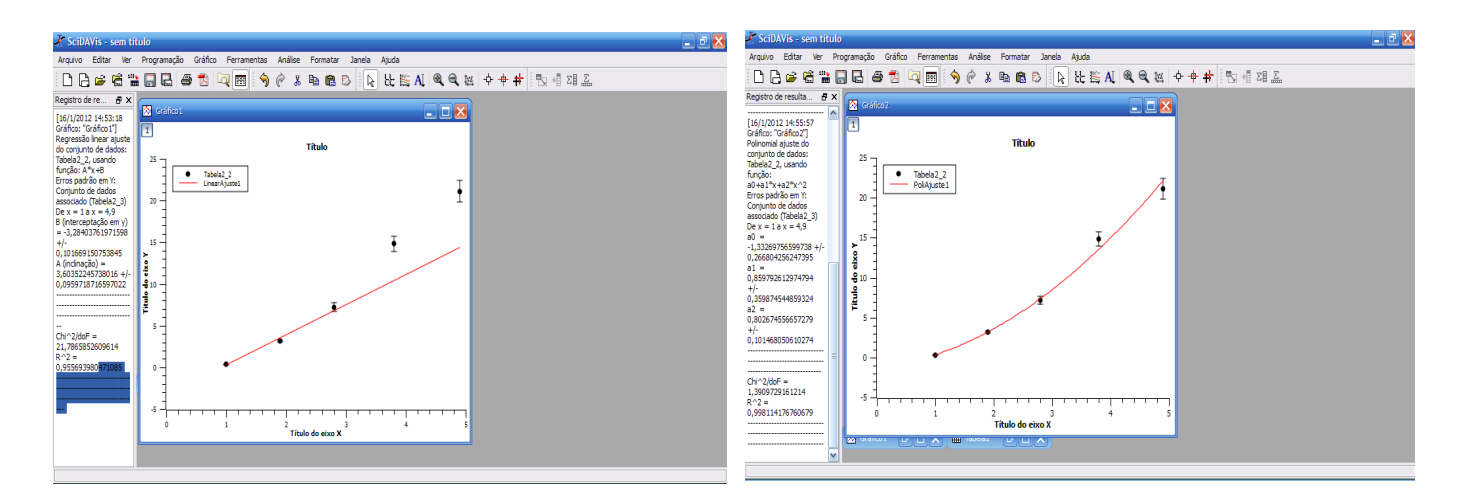

Figura 8.5: Exemplos de curvas de ajustes.

determinação ( $r^2$ , onde no programa aparece como R maiúsculo). Já na figura 8.5 (direita), podemos ver a curva de ajuste obtida ao ser usada uma regressão polinomial de ordem 2, ao invés da linear. Neste caso, a ordem do polinômio deve ser escolhida no diálogo que aparece ao ser acessado o menu Análise  $\rightarrow$  Ajuste rápido  $\rightarrow$  Regressão polinomial.

Eventualmente, podemos querer copiar os valores dos parâmetros para exibi-los no gráfico (ou adicionar alguma informação textual ao mesmo). Devido à uma limitação do SciDAVis (que deverá ser eliminada no futuro) não é possível simplesmente selecionar um texto, copiá-lo, clicar no gráfico com o botão direito do mouse e colar o texto. Mas isto não impede que qualquer texto seja adicionado ao gráfico. A adição de informações textuais aos gráficos pode ser feita acessando o menu Gráfico  $\rightarrow$  Adicionar texto. Neste momento, surgirá uma caixa de diálogo perguntando se você quer adicionar o texto em uma nova camada ou na camada ativa. Escolha na camada ativa e, em seguida, clique em algum lugar do gr´afico. Com isto, podemos, por exemplo, copiar texto do registro de resultados (selecionando-o com o mouse e teclando Ctrl+C, por exemplo) e inseri-lo na área do gráfico. No caso específico de parâmetros obtidos nos ajustes de curvas, podemos também, nessa caixa de diálogo configurar preferências no menu Editar, na seção Ajustes, habilitar a opção Colar parâmetros no gráfico. Desta forma, para todo ajuste que for efetuado, as informações dos parâmetros serão sempre adicionadas ao gráfico.

Ainda no que se refere à inserção de texto nos gráficos, uma vez que já exista algum texto no mesmo, é possível realizar a operação de clicar na caixa de texto para selecioná-la e utilizar as teclas de atalho Ctrl+C e  $Ctrl+V$ , para copiá-la e a colar, respectivamente.

Utilizando o "Assistente de Ajuste": Embora a regressão polinomial de ordem 2 efetuada nos nossos dados de teste tenha sido satisfatória (a curva de ajuste passa por todos os pontos), pode ser que tenhamos uma ideia de uma função que possa descrever melhor seu comportamento. Se tal função não estiver presente na lista de funções incorporadas, podemos implementá-la acessando o menu Análise  $\rightarrow$  Assistente de ajuste (o atalho  $\text{Ctrl+Y}$  pode ser utilizado, se preferir). Uma caixa de diálogo como o mostrado na figura 8.6 será aberta.

Para inserir a função desejada basta digitá-la na área de texto, utilizando a letra "x" (sem aspas) como variável e quaisquer outras letras que queira como parâmetros. Feito isto, dê um nome à função e clique em Salvar. No nosso exemplo, vamos utilizar como função de ajuste a expressão:

$$
a * x * x + b/x + c \tag{8.1}
$$

ou seja:

$$
ax^2 + \frac{b}{x} + c \tag{8.2}
$$

onde estamos utilizando a, b e c como parˆametros e x como vari´avel. N˜ao se esque¸ca de mudar os parˆametros no local indicado, caso use outras letras. Salve a função com o nome que queira (poli2teste, por exemplo). Feito isto, clique no *checkbox* Ajustar com função definida por usuários e, em seguida, no botão Ajustar. Um novo diálogo, como o mostrado na figura 8.7 será aberto.

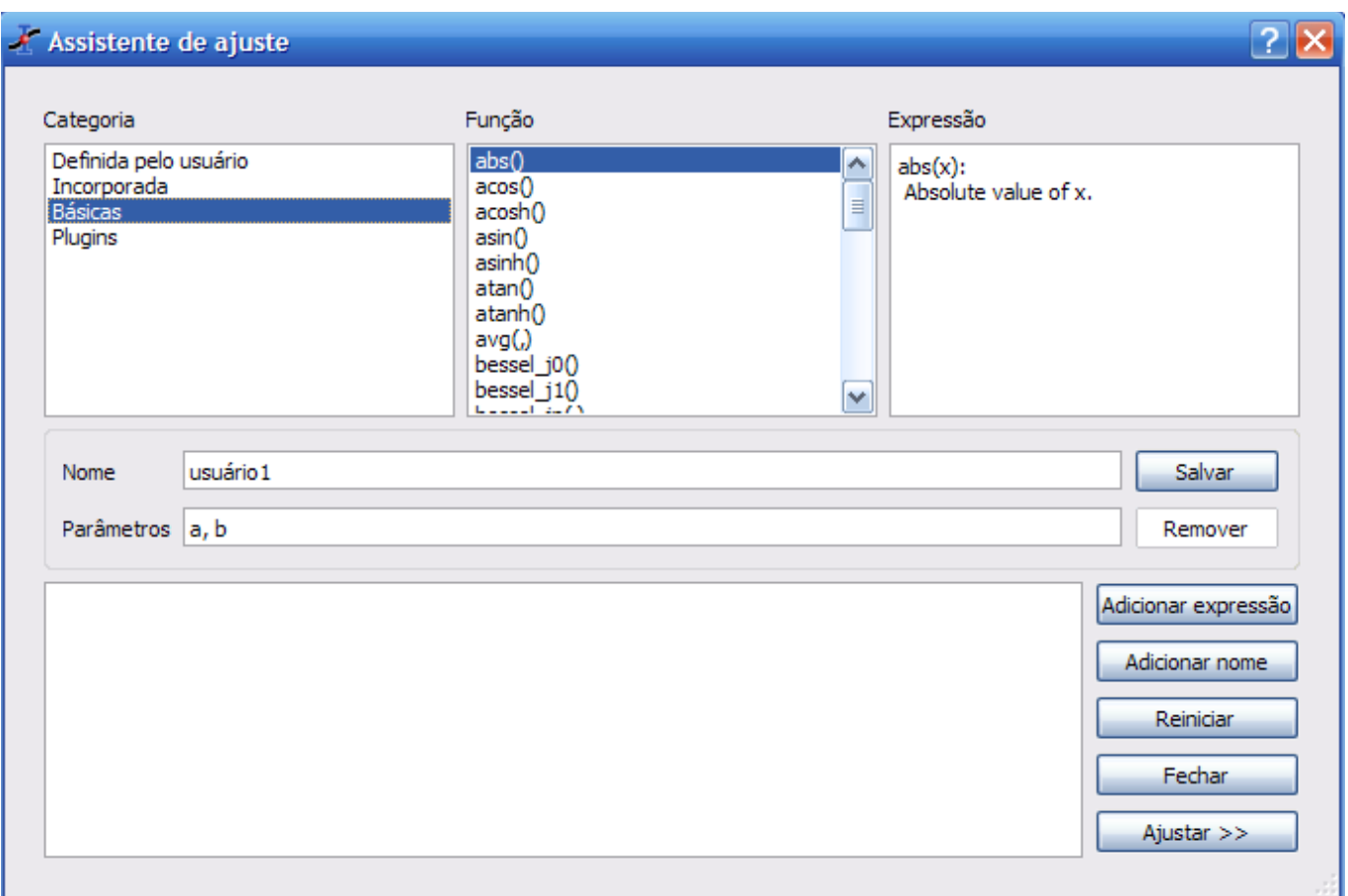

Figura 8.6: Caixa de diálogo do Assistente de Ajuste

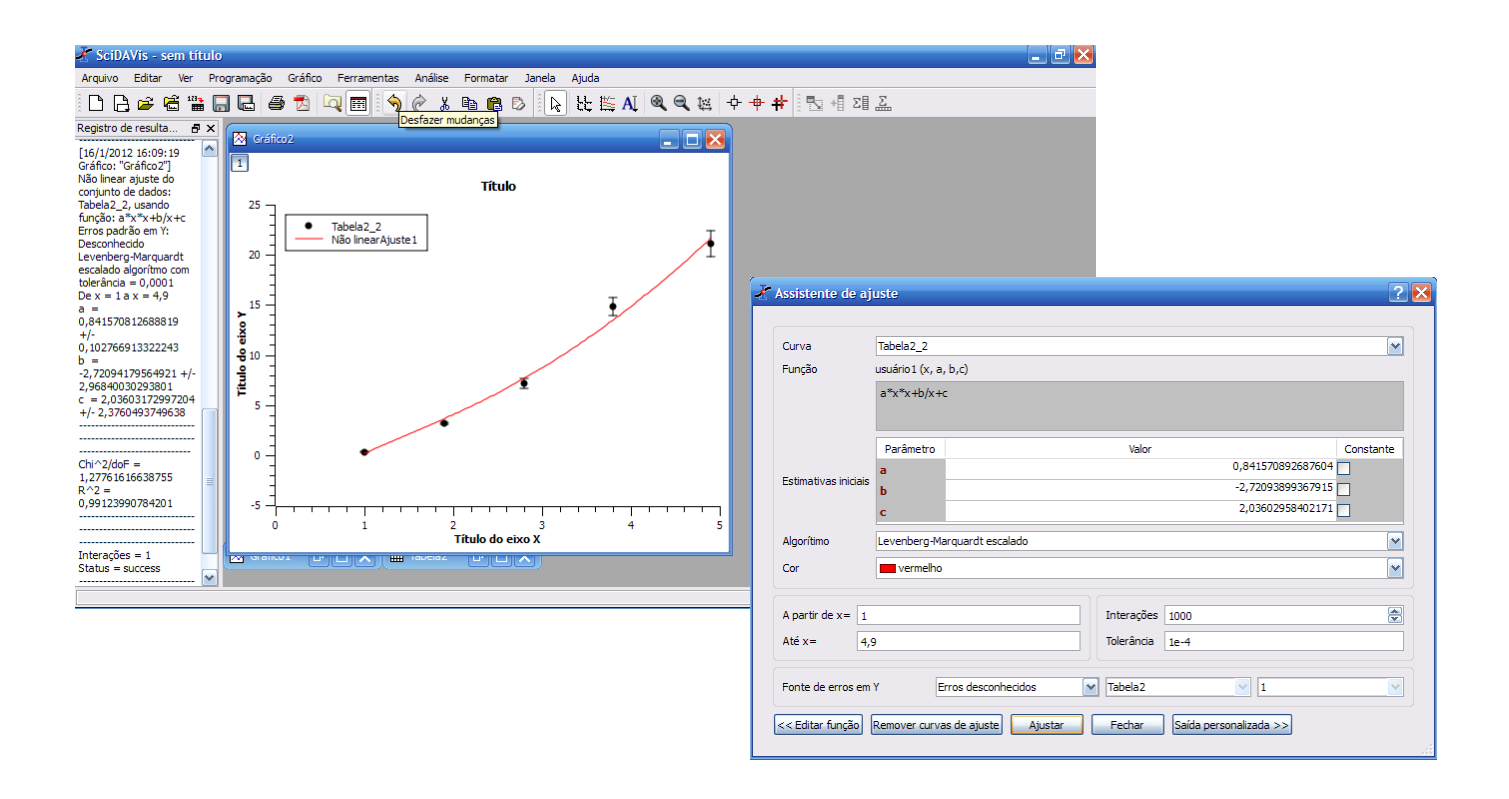

Figura 8.7: Caixa de diálogo com as opções finais do ajuste.

Escolhendo os valores 1, -1 e 0 para a, b e c, respectivamente, observamos, no registro de resultados, que o ajuste forneceu novos valores para os parˆametros. Notamos que o valor do fator de correla¸c˜ao obtido com este ajuste foi bem parecido com o obtido na regressão com polinômio de grau 2, porém, o valor de  $\chi^2$  caiu pela metade, o que indica que a última expressão utilizada, juntamente com os parâmetros obtidos no ajuste, descreve melhor o comportamento da nossa curva.

### Salvando o projeto e exportando gráficos

Salvar o projeto é muito simples, basta acessar o menu **Arquivo→Salvar como...** e, no diálogo que se abrirá, dar o nome que desejar ao arquivo. Os projetos do SciDAV is tem a extensão sciprj.

Para utilizar os gráficos gerados pelo SciDAV is nós podemos clicar com o botão direito do mouse e:

- selecionar a opção Copiar  $\rightarrow$  Camada (ou Janela);
- selecionar a opção Exportar  $\rightarrow$  Camada (ou Janela).

A diferença entre os dois casos é que, no primeiro, você terá que "Colar" a figura num editor de textos ou imagens, por exemplo, e no segundo a figura será salva no local que desejar, com a vantagem de ser possível escolher o formato de saída (jpg, png, bmp, etc.).

## REFERÊNCIAS BIBLIOGRÁFICAS

- 1. VUOLO, J. H. Fundamentos da Teoria de Erros. Segunda Edição. São Paulo: Edgard Blücher Ltda, 1996.
- 2. TAYLOR, J.R. Introdução à análise de erros. O estudo de incertezas em medições físicas. Segunda edição. Porto Alegre: Editora Bookman, 2012.
- 3. SANTORO, A.; MAHON, J.R.; OLIVEIRA, J.U.C.L.; MUNDIM FILHO, L.M.; OGURI,V.; SILVA, W.L.P. Estimativa e Erros em Experimentos de Física. Terceira edição. Rio de Janeiro: EdUERJ, 2013.
- 4. TIPPLER, P. A.; MOSCA, G.. Física Para Cientistas e Engenheiros. Volume 1: Mecânica, Oscilações, Ondas, Termodinâmica. Sexta Edição. Rio de Janeiro: LTC, 2014.
- 5. HALLIDAY, D.; RESNICK R., WALKER, J.. Fundamentos da Física 2: Gravitação, Ondas e Termodinâmica. Nona Edição. Rio de Janeiro: LTC, 2013.
- 6. BAUER, W., WESTFALL, G.D. Física para Universitários: Relatividade, Oscilações, Ondas e Calor. Porto Alegre: AMGH, 2012.
- 7. CHAVES, A. Física Básica Gravitação, Fluidos, Ondas, Termodinâmica. Rio de Janeiro:LTC, 2007.
- 8. SEARS, F.; YOUNG, H. D.; FREEDMAN, R. A.; ZEMANSKY, M. W. Física 2: Termodinâmica e Ondas. Décima Segunda Edição. São Paulo: Addison Wesley, 2008.
- 9. NUSSENSZVEIG, H. M. Curso de Física Básica. Volume 2: Fluidos, Oscilações e Ondas, Calor. Quinta Edição. São Paulo: Editora Blücher, 2013.
- 10. Breve Introdução ao SciDAVis. Disponível em:  $\langle h, h \rangle = \frac{h}{d}$ . dropboxusercon tent.com/u/61494578/manuals\_an d tutorials/breve introducao ao scidavis – v0.1.pdf >. Acesso em  $03/02/2015$
- 11. Tutorial do SciDavis. Disponível em:  $\langle h(t) \rangle$  /www.fisica.ufmg.br/ lab1/ Tutorial\_SciDAV is\_fim.pdf  $\rangle$ . Acesso em 03/02/2015.
- 12. The SciDavis Handbook. Disponível em:  $\langle h(tp) : //scidavis.sourceforget, *manual* > .$  Acesso em 03/02/2015.
- 13. Site do SciDavis. Disponível em:  $\langle htp: //scidavis.sourceforge.net/index.htm \rangle$ . Acesso em 03/02/2015.